### **1. Introduction of Module**

### **1.1 Introduction**

MG65 Bar code reader module is a high performance scanner, can read 1D bar code easily and read 2D bar code with high speed. It also wins high scan speed for linear code, even fo bar code on paper or screen.

MG65 bar code reader module is an advanced bar code decoding algorithm which developed on image recognition algorithm, can easily and accurately read bar code, simplify secondary development.

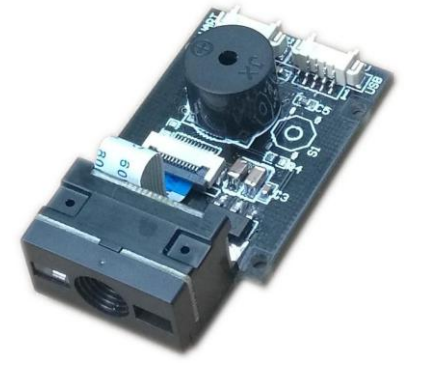

MG65 works stable in dark and large temperature range.

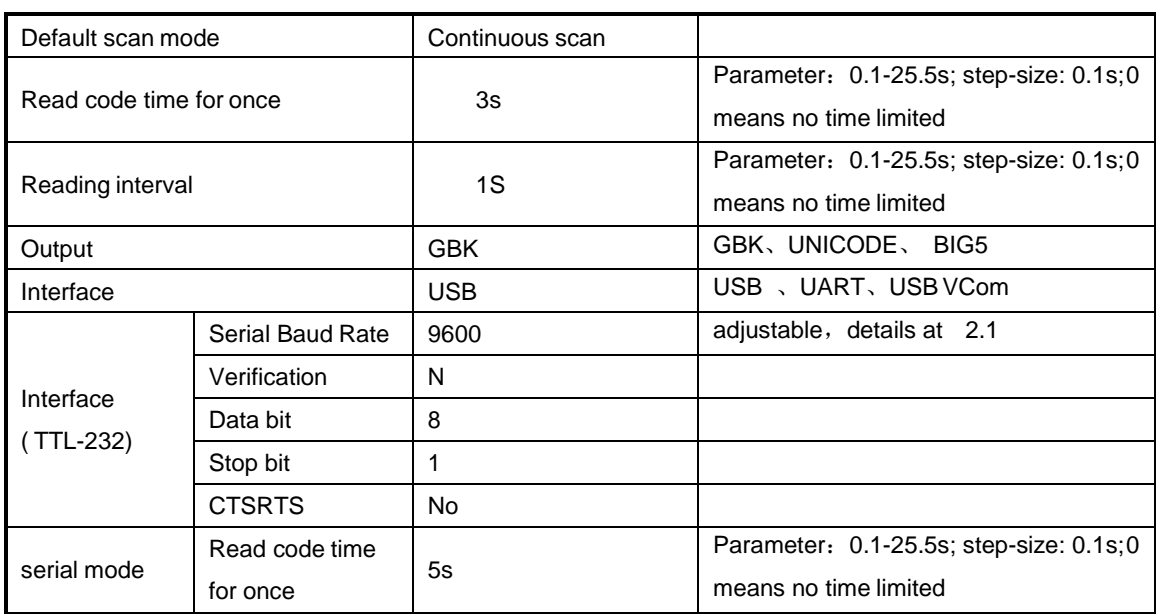

### **1.2 Technical Specification**

Electrical specification:

|   | <b>Operating Voltage</b> | DC $4.2 - 6.0V$    |
|---|--------------------------|--------------------|
|   | <b>Standby Current</b>   | 30 <sub>m</sub> A  |
| 3 | <b>Operating Current</b> | 160 <sub>m</sub> A |
| 4 | <b>Sleep Current</b>     | 3 <sub>m</sub> A   |

### Running characteristic

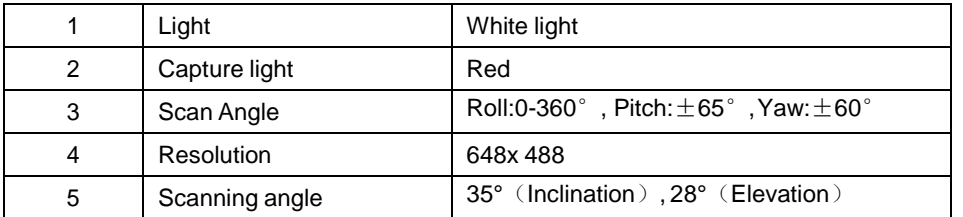

# **1.3 Dimension(mm)**

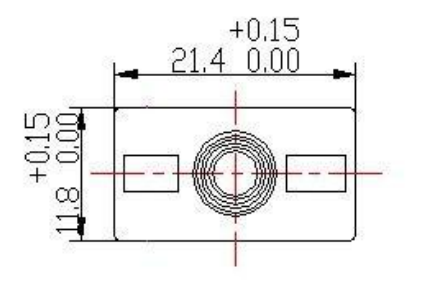

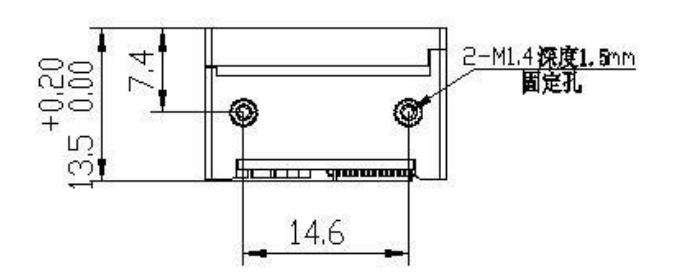

### **Control Panel**

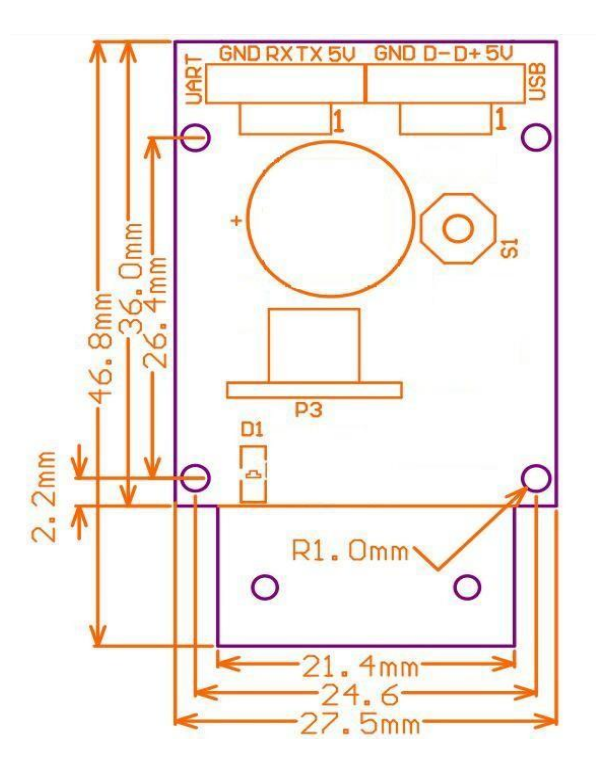

**Scan Area (testing in office (250 lux)**

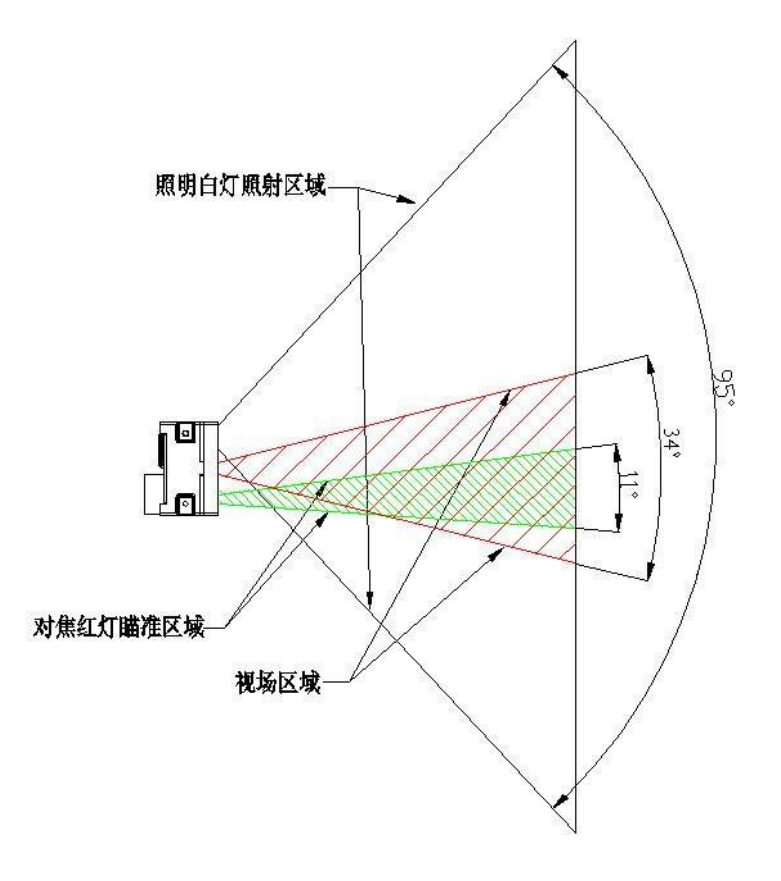

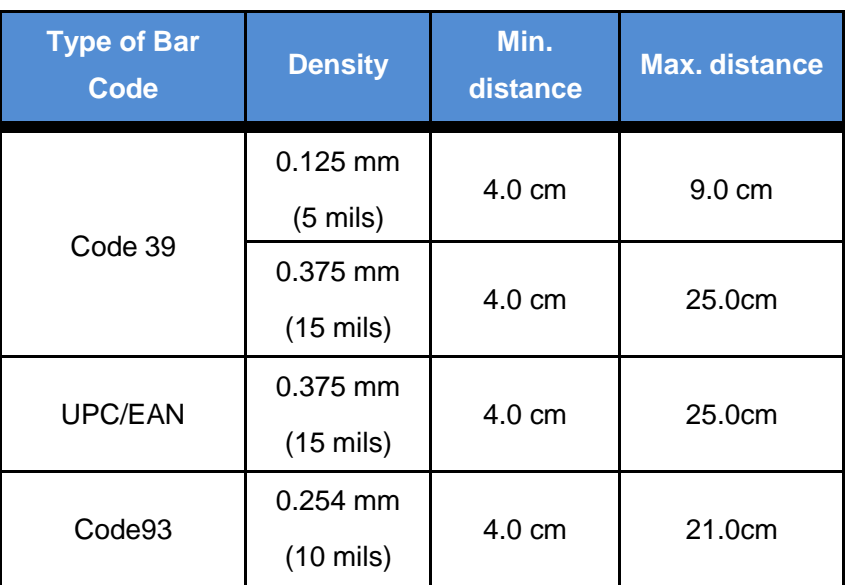

### **1.4 Setup Code**

Customer can set module by scan setup code.

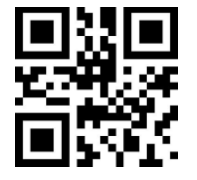

**Default: setup code on Off**

Output details in setup code

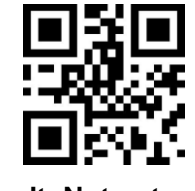

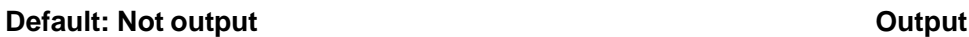

# **1.5 Save and Cancel**

Scan cancel code to cancel wrong read date.

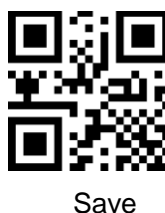

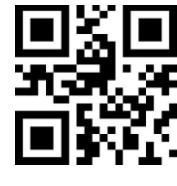

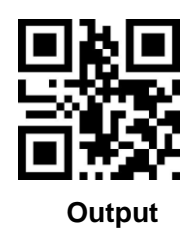

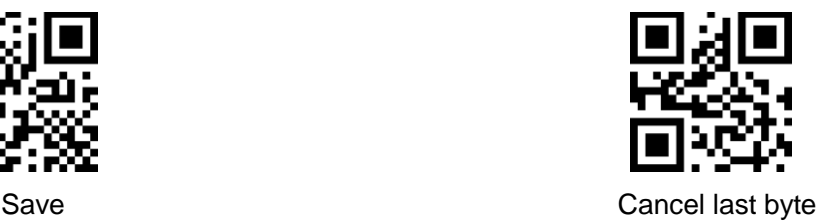

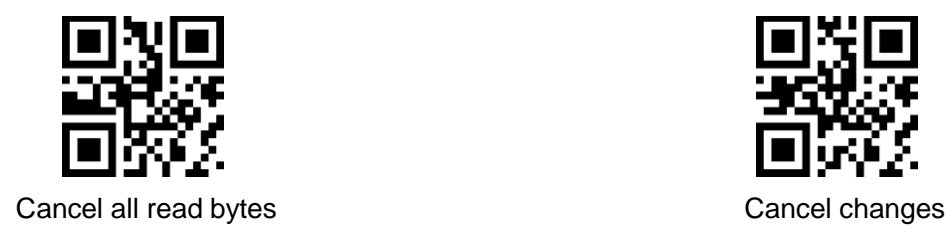

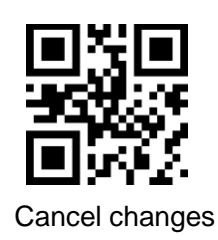

### **1.6 Reset**

Back to Factory Setting by scan follow code.

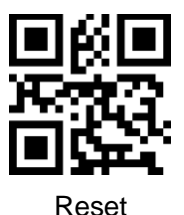

# **2 Communication interface**

GM65 can receive database, control module and set functional parameter by TTL -232.

### **2.1 Series Communication Interface**

It's default and common to connect module and mainframe(such as PC, POS) by series communication interface. Make sure communication parameter for module and mainframe are same, then it will communicate smooth and correctly.

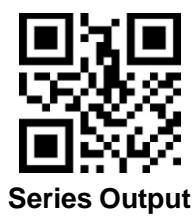

TTL-232 is used for series interface which suitable for most system. Required change-over circuit for RS-232.

Default Parameter as formForm 2- 1. Only Baud Rate can be changed.

Form 2- 1 Default Parameters

| <b>Parameters</b>              | <b>Default</b>   |
|--------------------------------|------------------|
| Series communication interface | Standard TTL-232 |
| Baud rate                      | 9600             |
| Verification                   | N                |
| Data bit                       | 8                |
| Stop bit                       |                  |
| <b>CTSRTS</b>                  | N                |

**Baud Rate Settlement**

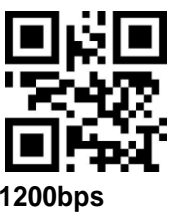

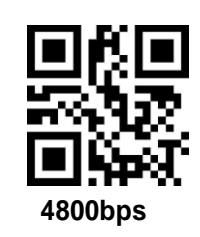

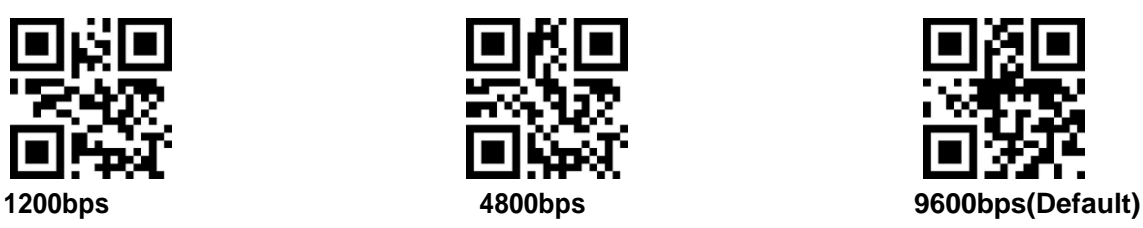

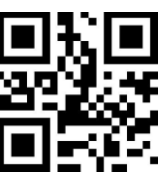

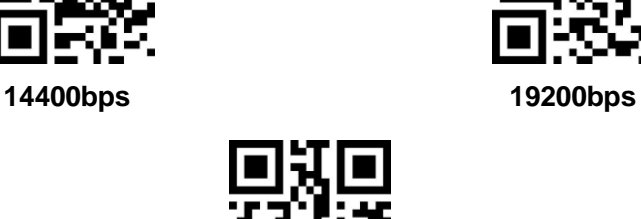

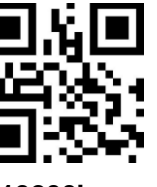

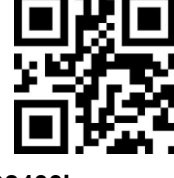

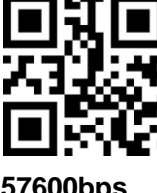

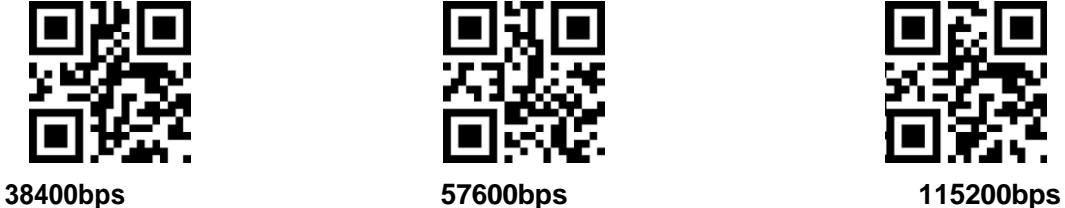

## **2.2 USB Interface**

Scan the following code to become standard keyboard input pattern when module connects PC by USB.

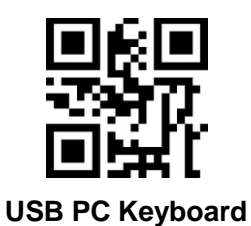

## **2.3 USB Virtual Serial Port**

Scan the following code to become virtual serial port output pattern when module connects PC by USB.

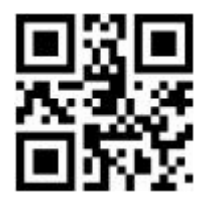

#### **USB Virtual serial port**

### **3 Read Mode**

### **3.1 Continuous Mode**

On this mode, reading module read code continuous and automatic.

Break after reading one code, break time is changeable.

Click the toggle key to pause. Then click to continuous cyclic read code.

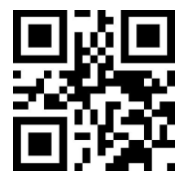

**Default Continuous Mode**

#### **Time settlement for single read**

The longest time before first successful reading. After this time, module will be into no readtime.

Single Read time: 0.1~25.5 s, step-size: 0.1s;

0 means infinite time interval.

Default time: 5s

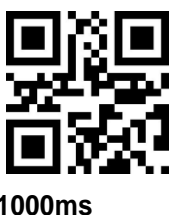

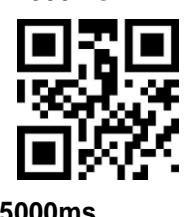

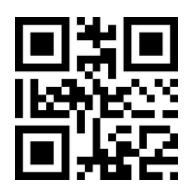

**1000ms default 3000ms**

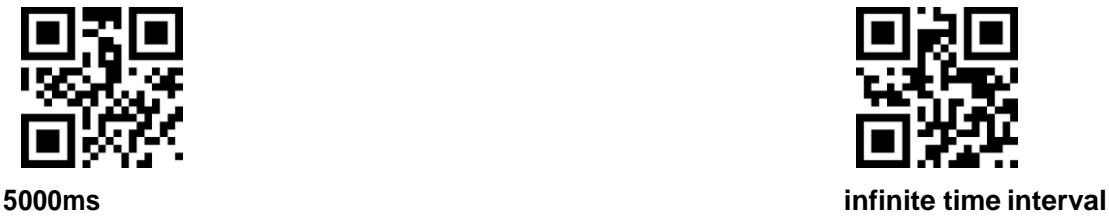

#### **Break time settlement**

Time between two read. Can be settled from 1 to 25.5 s, step-size: 0.1s; default 1.0s

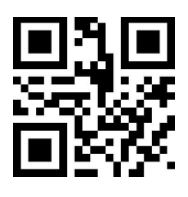

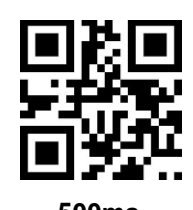

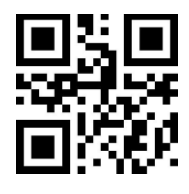

 **No break 500ms default 1000ms**

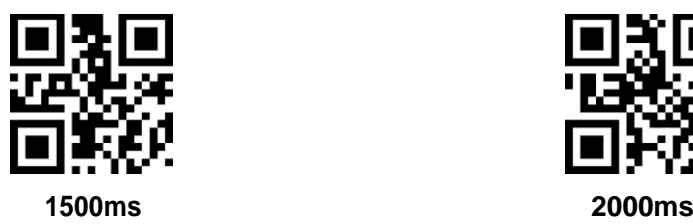

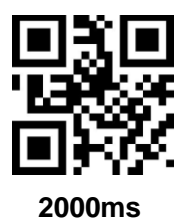

### **3.2 Induction Mode**

After setting, module begins to monitor brightness immediately. When scene changed, module will begin to read until time of image stabilization over.

After first successful reading or single reading time out, module will monitor brightness again after some time (changeable)

Module will cycle working as above when follow happen: module can't find code between single read time, then it will stop reading and jump to monitor brightness.

On induction mode, module can begin reading code by click, and it will begin to monitor brightness when release toggle key or successfully output information.

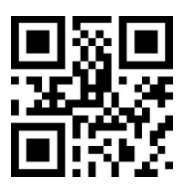

#### **Induction Mode**

#### **Time settlement for single read**

The longest time read before first successful reading. After this time, module will be into no read time.

Single Read time: 0.1~25.5 s, step-size: 0.1s;

0 means infinite time interval.

Default time: 5s

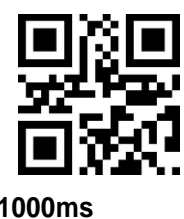

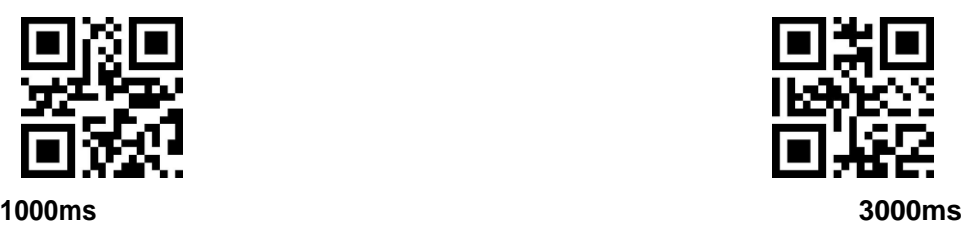

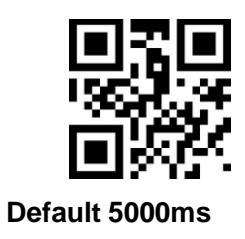

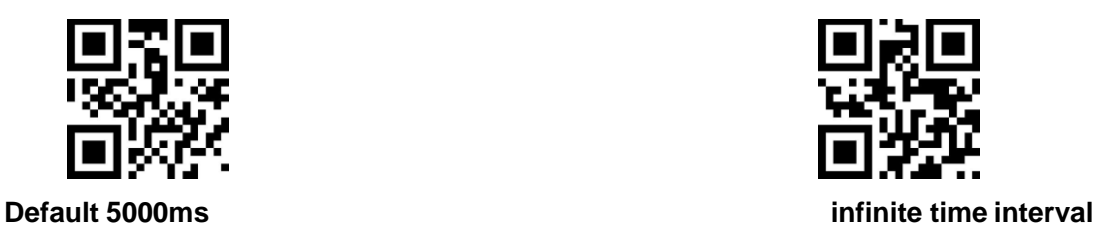

#### **Break time settlement**

After one successful output or time out for single read. Module will be into monitor after some time.

Time from 0 to 25.5 s, step-size: 0.1s; default 1.0s

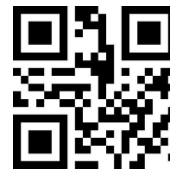

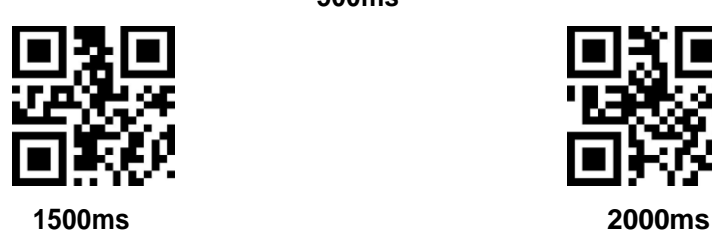

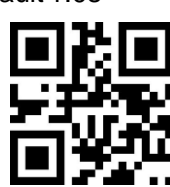

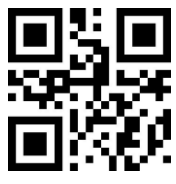

**No Break 500ms Default 1000ms**

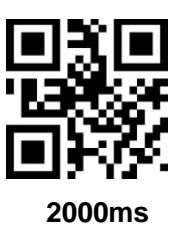

#### **Image stabilization time**

Image stabilization time: the time cost after module find scene change then waiting for the scene stable. Time from 0s to 25.5s, step size 0.1s. Default 0.4s.

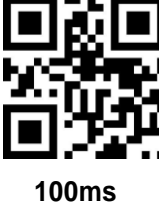

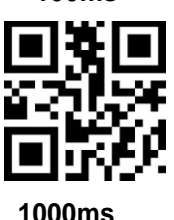

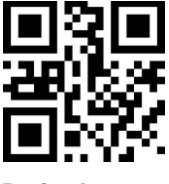

**100ms Default 400ms**

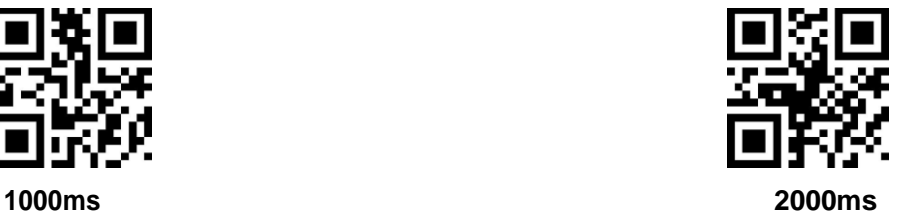

### **3.3 Manual Mode**

Manual mode is default mode. Click toggle key begin to read, stop when output or release toggle

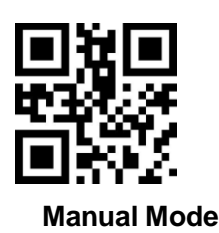

Into sleep mode after not work for a while, can be settled by following code.

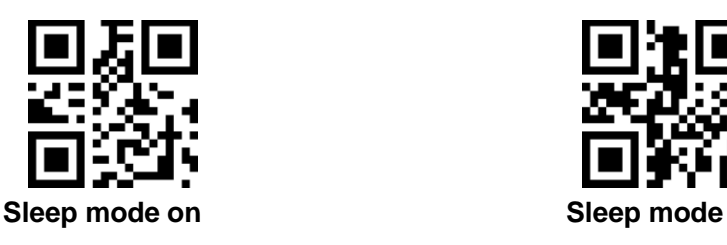

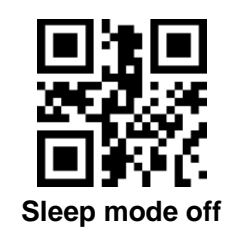

Default: come into sleep mode after 30s free. Wake up by key. Module will restart after droppingout sleep mode.

### **3.4 Command Triggered Mode**

Module begins to read when receive scan command from mainframe( bit0 of zone bit 0x0002 writes"1") , and stop at output or read timeout.

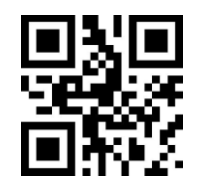

#### **Command triggered mode**

Under command triggered mode, command for serial port trigger is 7E 00 08 01 00 02 01 AB CD;

After receiving command, model will output " 02 00 00 01 00 33 31" and start scan.

#### **Time settlement for single read**

Read and Scan time before output. From 0.1s to 25.5s, step size 0.1s. 0 : infinite time interval; Default: 5s

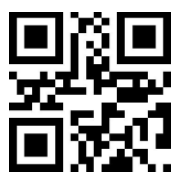

**1000ms 3000ms**

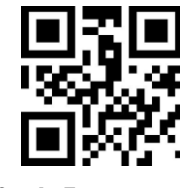

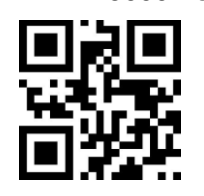

**Default 5000ms infinite time interval**

# **4 Lighting and Collimate**

### **4.1 Lighting**

Head lamp is used to additional lighting when read. Normal(default): Head lamp will be on when read, others off.

Normally on: always on after boot.

OFF: head lamp is always off

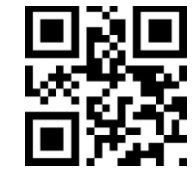

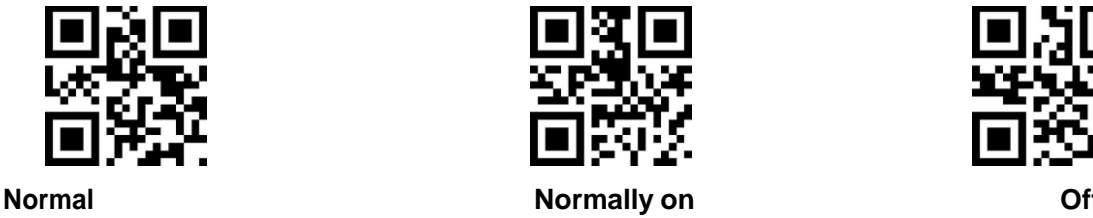

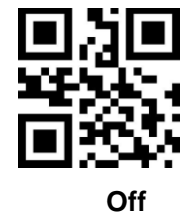

### **4.2 Collimation**

There will be a pointing light beam which can help user to find best distance.

Normal(default): pointing light beam shows when read

Normally on: pointing light beam shows after power on until power off

No Collimation: no pointing light beam

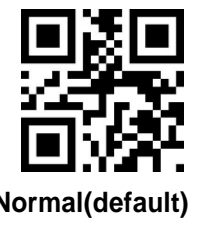

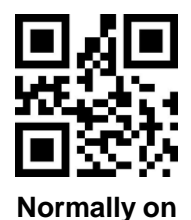

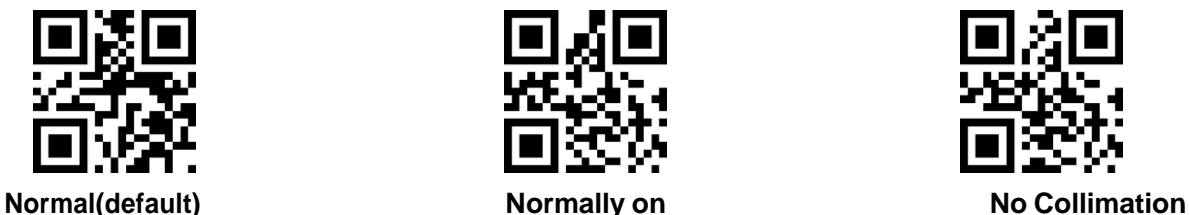

# **5 Prompts**

### **5.1 Prompts Tone**

Sound of buzzer

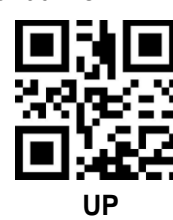

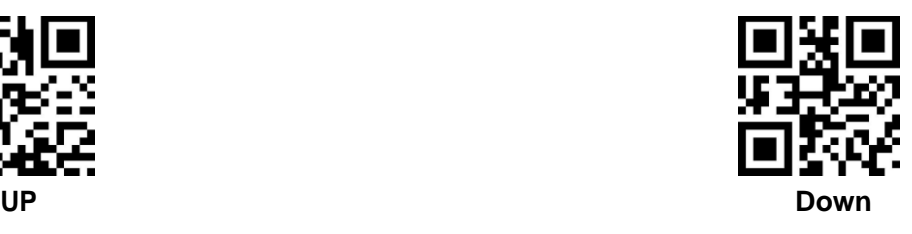

Silence: Close all prompt tones

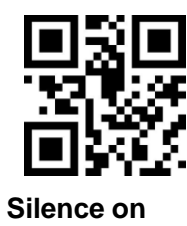

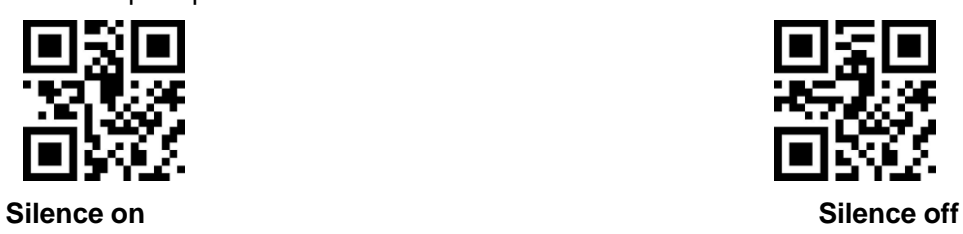

### **5.2 Read code successfully tone**

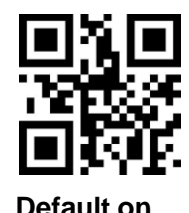

Duration time setting. Default: 60ms

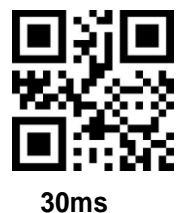

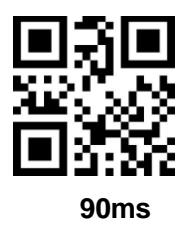

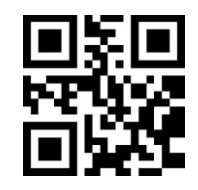

**Default on Close read code successfully tone**

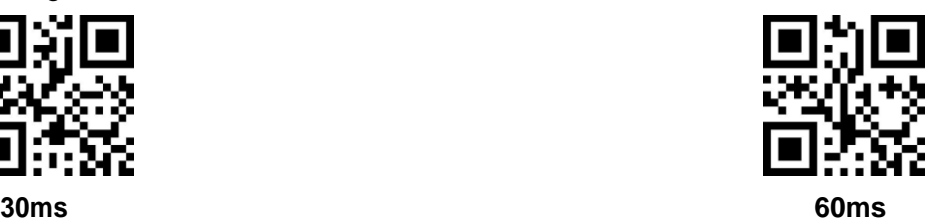

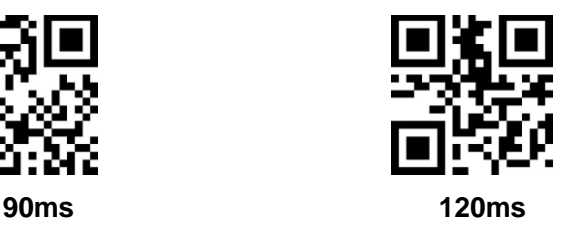

### **5.3 Decoding Prompt**

Output Decoding Prompt: F- read unsuccessfully; S- successful

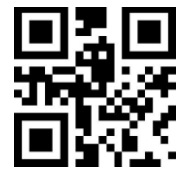

**Default no decoding prompt output Output**

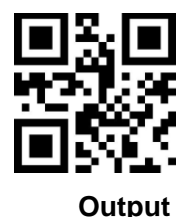

### **5.4 Data code format**

Read following to print Chinese data according to specified code forma.

GBK format: notepad, UNICODE format: WORD and input box for chat tools,

BIG5 format: Chinese Traditional

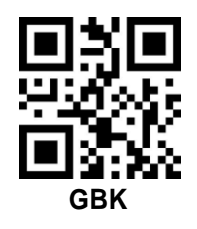

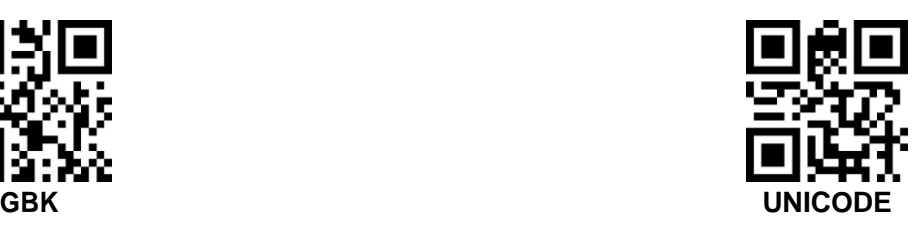

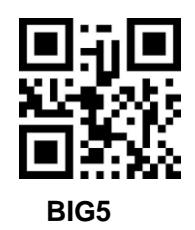

## **5.5 Keyboard Settlement**

Scan following code to change keyboard.

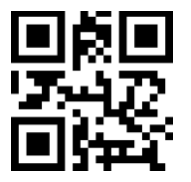

**Default Keyboard- US Czech France**

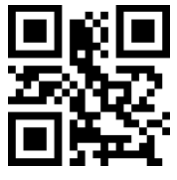

**Germany Hungary Italy**

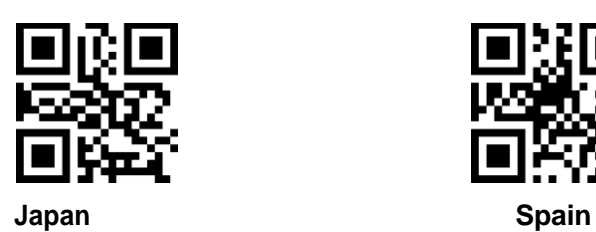

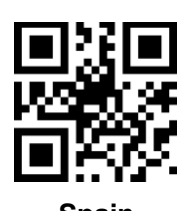

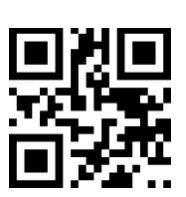

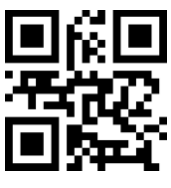

## **5.6 Image Flip**

When meet flipped or mirror image, like:

原始图像

镜像翻转

Scan code into or exit image flip mode

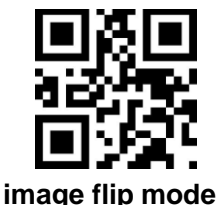

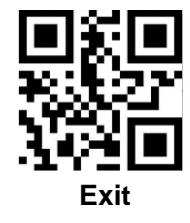

PS: in the image flip mode can only scan flipped image. For normal, should exit.

# **6 Data Edition**

Sometimes we need to edit the data before output to make data separation and processing more easily.

Data edition include:

- Add Prefix
- Add Suffix
- Cut data
- $\bullet$  Output CodeID
- Output "RF" when fail to decode
- Add Endwords"Tail"

Output sequence after data edition:

【Prefix】【CodeID】【Data】【Suffix】【Tail】

### **6.1 Prefix**

#### **Add prefix**

Prefix is on the head of encoding Information , and can be self-defined.

Scan the code to add prefix.

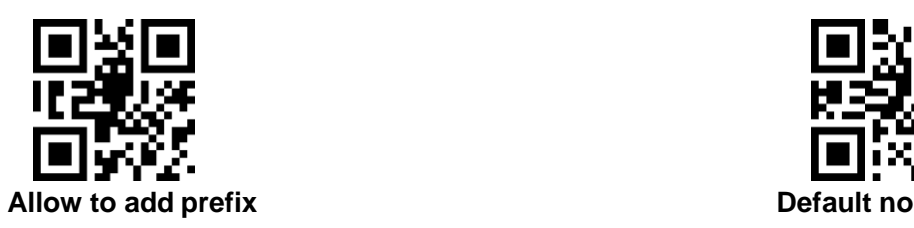

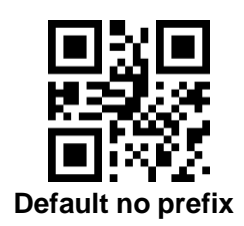

#### **Change prefix**

Scan "change prefix" and "setup code" code to change prefix.

Use 2 base 16 to express each character.

Max 15 characters.

ASCII on appendix C.

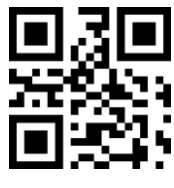

**change prefix**

#### **E.G. Change prefix to "DATA"**

- 1. "DTAT" in base 16: "44", "41", "54", "41"
- 2. Confirm open the " setup code", if not, find on 1.4
- 3. Scan "change prefix" code
- 4. Successively scan "Code ID": "4", "4", "4", "1", "5", "4", "4", "1"

### **6.2 Suffix**

#### **Add Suffix**

Suffix on the end of encoding Information, and can be self-defined.

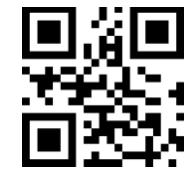

**Allow add suffix Default no suffix**

#### **Change suffix**

Scan " change suffix" and "setup code" code to change prefix.

Use base 16 to express each character.

Max 15 characters. ASCII on appendix C.

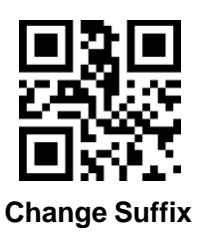

#### **E.G.: Change suffix to "DATA"**

- 1. "DTAT" in base 16: "44", "41", "54", "41"
- 2.Confirm opening the "setup code", if not, find on
- 1.4 3.Scan "change suffix" code
- 4.Successively scan "Code ID": "4", "4", "4", "1", "5", "4", "4", "1"
- 5.Scan "save" code

### **6.3 CODE ID**

#### **Add CODE ID**

Users can identify different types of bar code by CODE ID. CODE ID use one character to identify and can be self- defined.

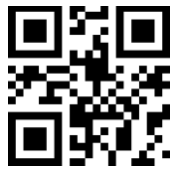

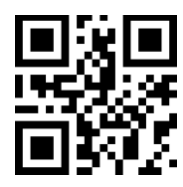

**Allow add CODE ID Default close CODE ID**

#### **Default of CODE ID**

Scan " Default of CODE ID" to back default ID, default ID on appendix B

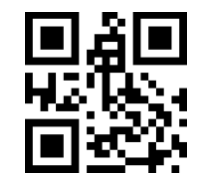

#### **all bar code back to default ID**

#### **Change CODE ID**

Users can change CODE ID of any bar code by scan the setup code (as follow) and data edition code.

Base 16 is used to express each CODE ID.

ASCII on appendix C.

#### **E.G.: change CODE ID of CODE 128 to "A"**

1. Find "A"="41" in base 16

- 2. Confirm opening the "setup code", if not, find on 1.4
- 3. Scan " change CODE 128"
- 4. Successively scan "Code ID": "4", "1"
- 5. Scan "save" code

Change CODE ID

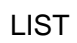

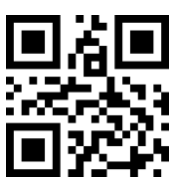

Change CODE ID of EAN13 Change CODE ID of EAN8

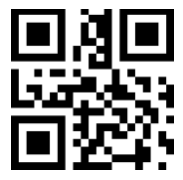

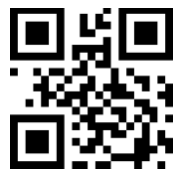

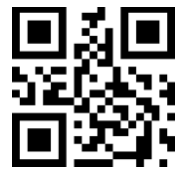

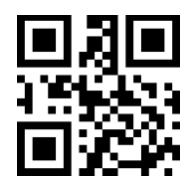

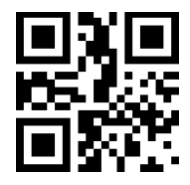

Change CODE ID of Industrial 25 Change CODE ID of Matrix 2 of 5

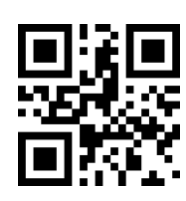

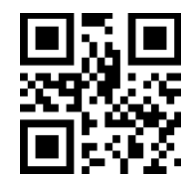

Change CODE ID of UPCA Change CODE ID of UPCE0

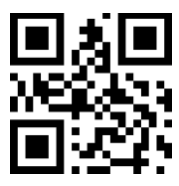

Change CODE ID of UPCE1 Change CODE ID of CODE 128

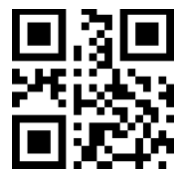

Change CODE ID of CODE 39 Change CODE ID of CODE 93

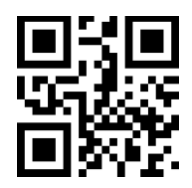

Change CODE ID of CODE BAR Change CODE ID of Interleaved 2 of 5

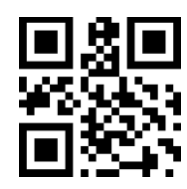

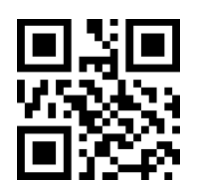

Change CODE ID of CODE 11 Change CODE ID of MSI

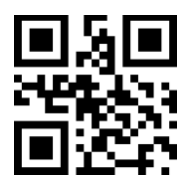

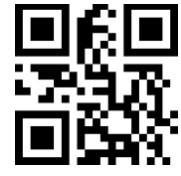

Change CODE ID of expended RSS Change CODE ID of QR CODE

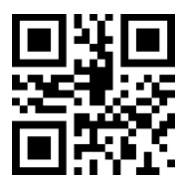

## **6.4 Tail**

Open this function to help system quickly distinguish current decoding results.

Scan "Add tail" to open this function, if read success, there will be tail on the end of decode data.

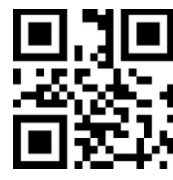

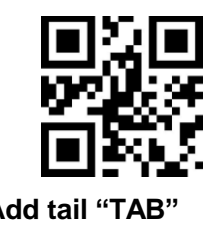

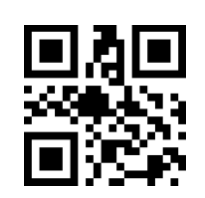

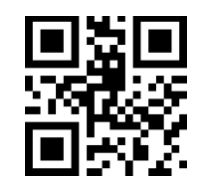

Change CODE ID of RSS Change CODE ID of limited RSS

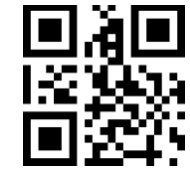

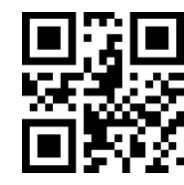

Change CODE ID of DataMatrix Change CODE ID of limitedPDF417

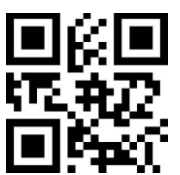

**Close tail Add tail "CR"**

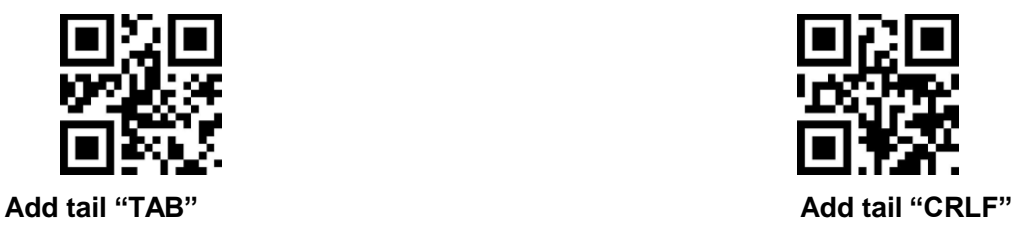

**6.5 Cut out Data**

Open to output part of data.

[Data] is composed of [Start] + [Center] + [End] Character length of "start" and "end" can be changed

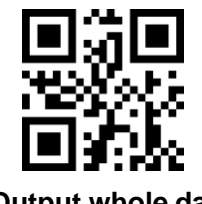

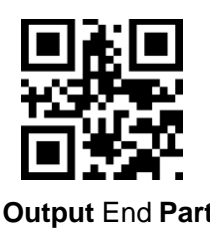

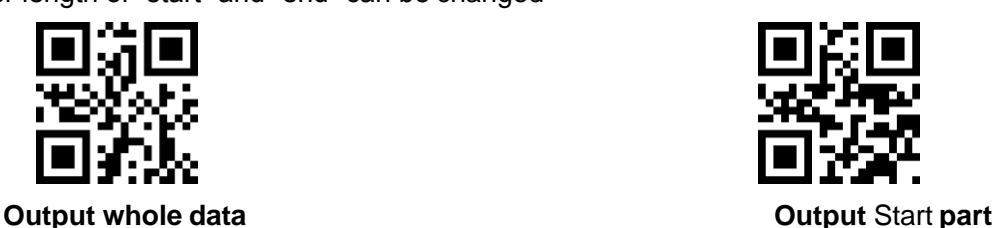

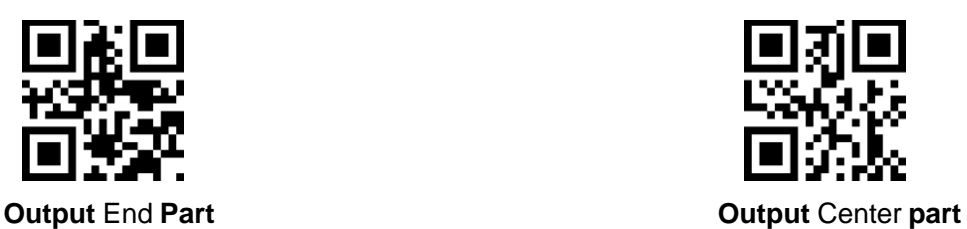

#### **Change length of [Start]-M**

Scan " Change M" code and "data edition" code to change length of [Start], max 255 characters Base 16 is used to express length. ASCII on appendix C.

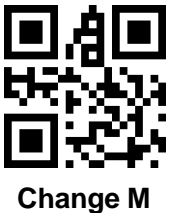

#### **Change length of [End]-N**

Scan " Change N" code and "data edition" code to change length of [Start], max 255 characters

Base 16 is used to express length. ASCII on appendix C.

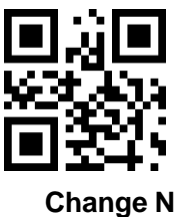

#### **Output Start part**

#### **E.G. Output "1234567890123" of whole decode information " 1234567890123ABC"**

- 1. "13" ="0D" in base 16
- 2. Confirm opening the "setup code", if not, find on 1.4
- 3. Scan" change length M"
- 4. Successively scan "Code ID": "0", "D"
- 5. Scan "save" code
- 6. Scan" Output Start part"

#### **Output End Part**

#### **E.G. Output "ABC" of whole decode information " 1234567890123ABC"**

- 1. "3" = "03" in base 16
- 2. Confirm opening the "setup code", if not, find on 1.4
- 3. Scan "change length N"
- 4. Successively scan "Code ID":"0", "3"
- 5. Scan "save" code
- 6. Scan" Output Start part"

#### **Output Center part**

#### **E.G.: Output "0123" of whole decode information " 1234567890123ABC"**

- 1. " 10" ="0A"; "3"="03" in base16
- 2. Confirm opening the "setup code", if not, find on 1.4
- 3. Scan "change length N"
- 4. Successively scan "Code ID":"0", "3"
- 5. Scan "save" code
- 6. Scan " change length M"
- 7. Successively scan :Code ID": "0", "A"
- 8. Scan "save" code
- 9. Scan "Output Center part"

### **6.6 RF Information**

RF(Read Fail): Users can self- define output information when read fail.

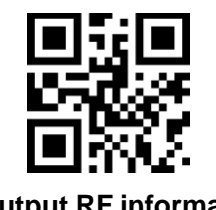

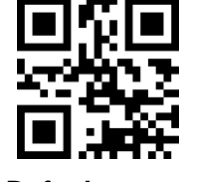

**Output RF** information **Default not** output

#### **Change RF information**

Scan"change RF information" and "data edition code" to change RF information.

Base 16 is used to express, max at 15 character. ASCII on appendixC.

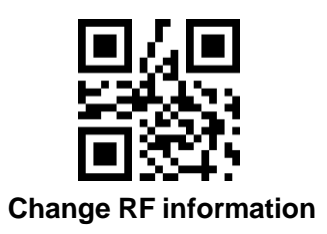

#### **E.G.: change RF to "FAIL"**

- 1. Find "FAIL" in base-16: "46", "41", "49", "4C"
- 2. Confirm opening the "setup code", if not, find on 1.4
- 3. Scan " change RF information"
- 4. Successively scan "4" 、 "6" 、 "4" 、 "1" 、 "4" 、 "9" 、 "4" 、 "C"
- 5. Scan "save" code

# **7 Bar code type enables/disable configuration**

### **7.1 All types of bar code can be decoded**

After scan " Forbid read all bar code" , module will only support to scan setup code.

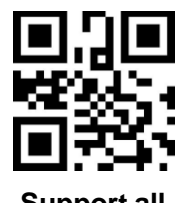

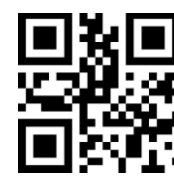

**Support all Forbid read all bar code**

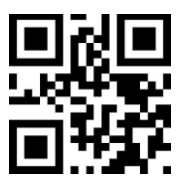

**Open default support types**

### **7.2 Bar code rotate**

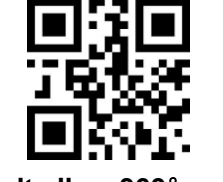

**Default allow 360**°**rotate read Forbid 360**°**rotate read**

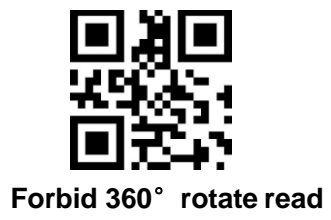

**7.3 EAN13**

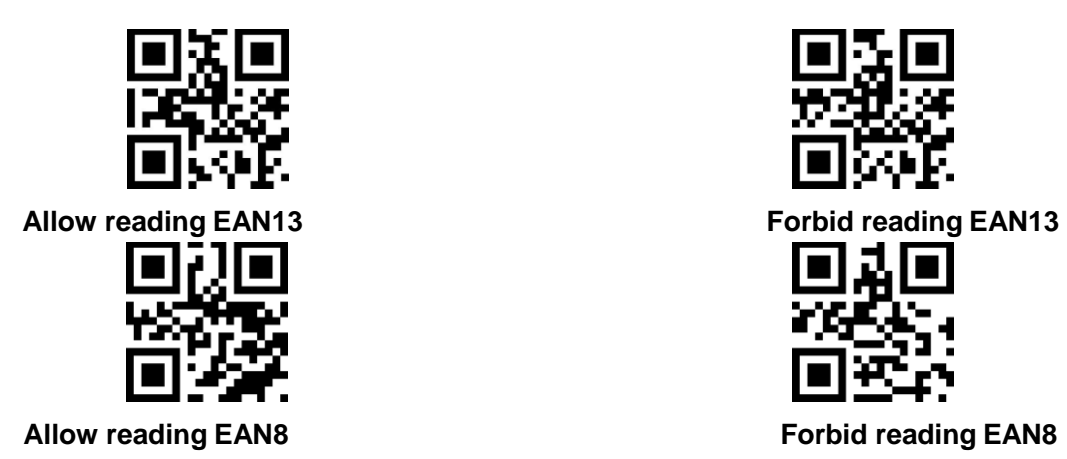

### **7.5 UPCA**

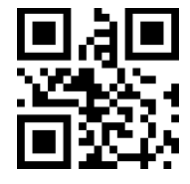

## **7.6 UPCE0**

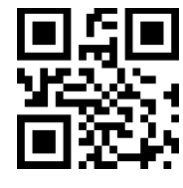

**Allow reading UPCE0 Forbid reading UPCE0**

## **7.7 UPCE1**

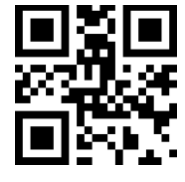

**Allow reading UPCE1 Forbid reading UPCE1**

## **7.8 Code128**

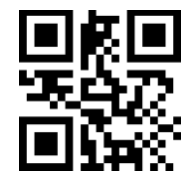

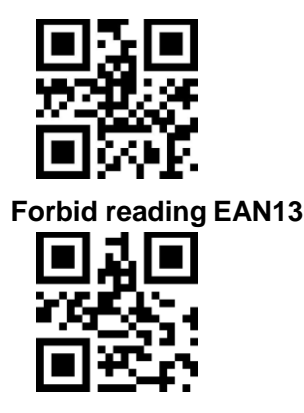

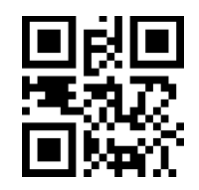

**Allow reading UPCA Forbid reading UPCA**

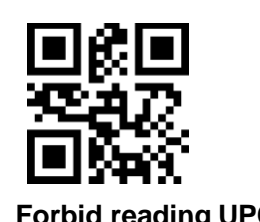

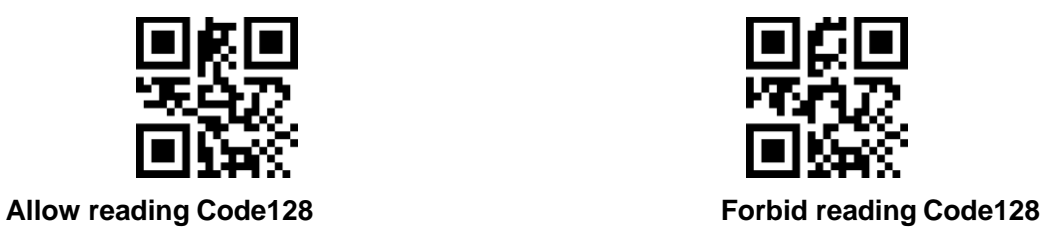

Scan following code to change min length of code 128

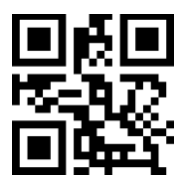

**Code128 min length at 0 Code128min length at 4**

Scan following code to change max length of code 128

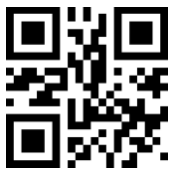

## **7.9 Code39**

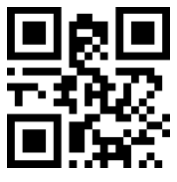

Scan following code to change min length of code39

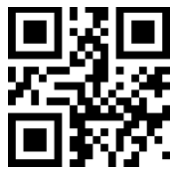

Scan following code to change max length of code39

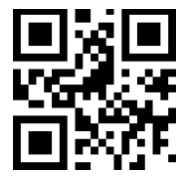

## **7.10Code93**

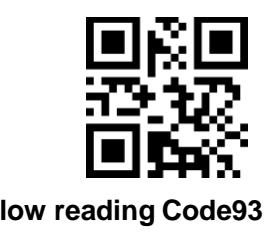

Scan following code to change min length of code93

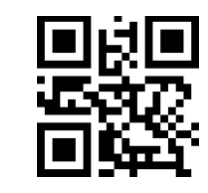

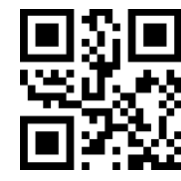

**Code128 max length at 32 Code128 max length at 255**

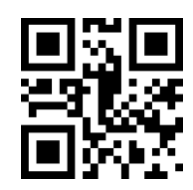

**Allow reading Code39 Forbid reading Code39**

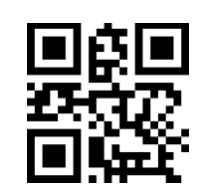

**Code39 min length at 0 \*Code39 min length at 4**

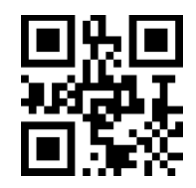

**Code39 max length at 32 Code39 max length at 255**

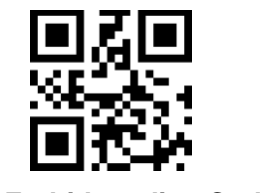

**Allow reading Code93 Forbid reading Code93**

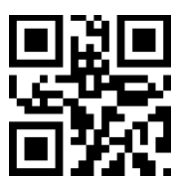

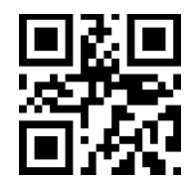

**Code93 min length at 0 Code93 min length at 4**

Scan following code to change max length of code93

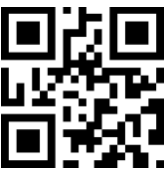

### **7.11CodeBar**

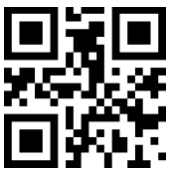

Scan following code to allow/forbid to send Start-stop operator

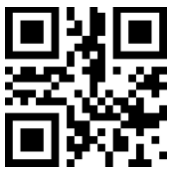

Scan following code to change min length of CodeBar

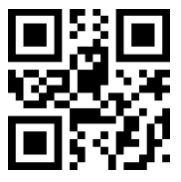

**CodeBar min length at 0 CodeBarmin length at 4**

Scan following code to change min length of CodeBar

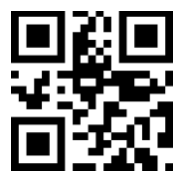

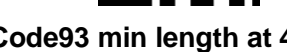

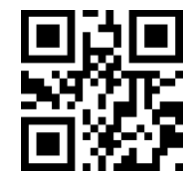

**Code93max length at 32 Code93max length at 255**

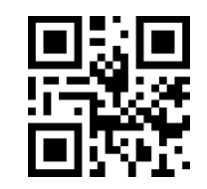

**Allow reading CodeBar Forbid reading CodeBar**

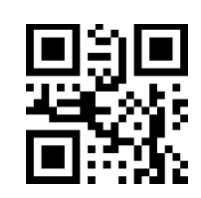

**Send CodeBar Start-stop operator Not send CodeBar Start-stop operator**

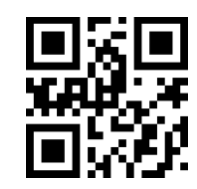

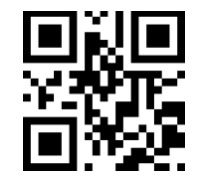

**CodeBar max length at 32 CodeBar max length at 255**

**7.12QR**

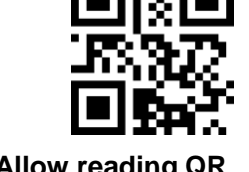

### **7.13Interleaved 2 of 5**

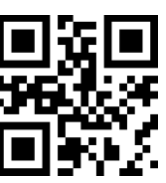

Scan following code to set min length of Interleaved 2 of 5

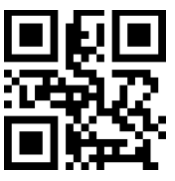

Scan following code to set max length of Interleaved 2 of 5

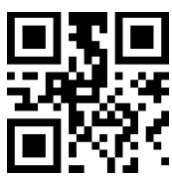

## **7.14Industrial 25**

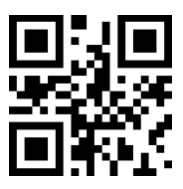

Scan following code to set min length of Interleaved 25

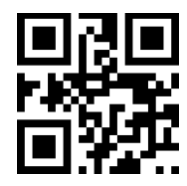

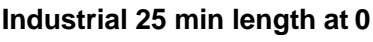

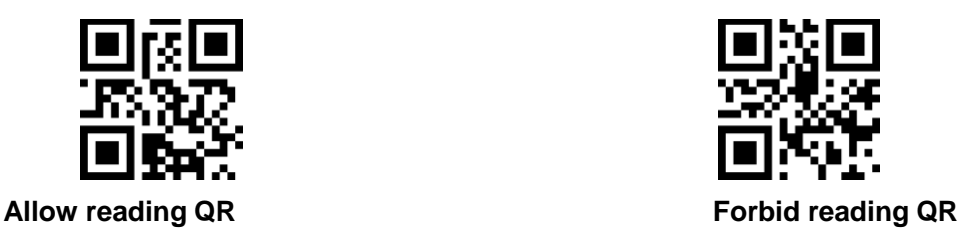

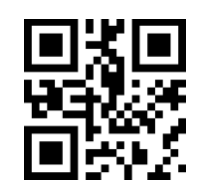

**Allow reading Interleaved 2 of 5 Default Forbid reading Interleaved 2 of 5**

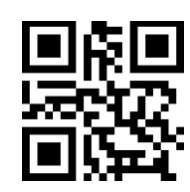

**Interleaved 2 of 5 min length at 0 Default Interleaved 2 of 5 min length at 4**

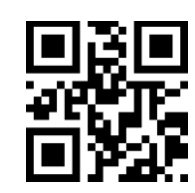

**Interleaved 2 of 5 max length at 32 Interleaved 2 of 5max length at 255**

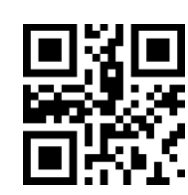

**Allow reading Industrial 25 Forbid reading Industrial 25**

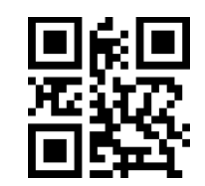

**Industrial 25 min length at 0 Industrial 25 min length at 4**

Scan following code to set max length of Interleaved 25

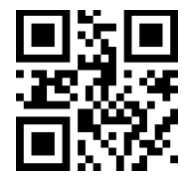

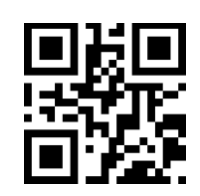

### **7.15Matrix 2 of 5**

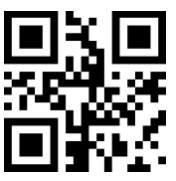

Scan following code to set min length of Matrix 2 of 5

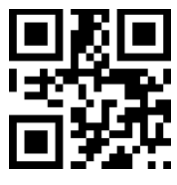

Scan following code to set max length of Matrix 2 of 5

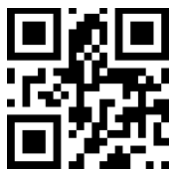

**7.16Code11**

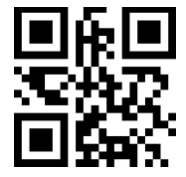

Scan following code to set min length of Code11

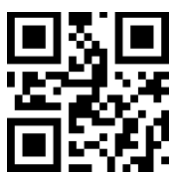

Scan following code to set max length of Code11

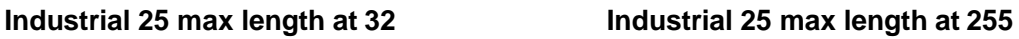

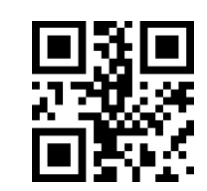

**Allow reading Matrix 2 of 5 Forbid reading Matrix 2 of 5**

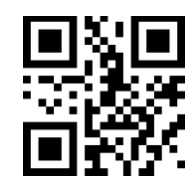

**Matrix 2 of 5 min length at 0 Matrix 2 of 5 min length at 4**

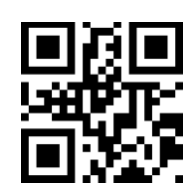

**Matrix 2 of 5 max length at 32 Matrix 2 of 5max length at 255**

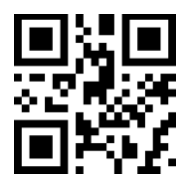

**Allow reading Code11 Forbid reading Code11**

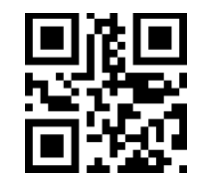

**Code11 min length at 0 Code11 min length at 4**

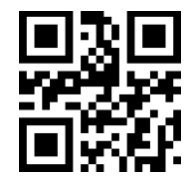

### **7.17MSI**

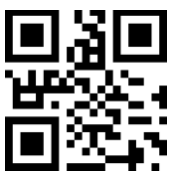

Scan following code to set min length of MSI

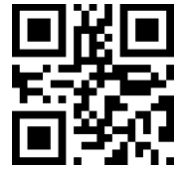

Scan following code to set max length of MSI

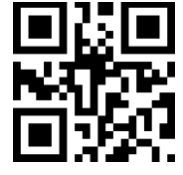

### **7.18RS**

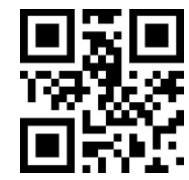

**Allow reading RSS-14 Forbid reading RSS-14**

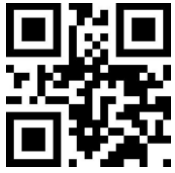

**Allow reading limited RSS Forbid reading limited RSS**

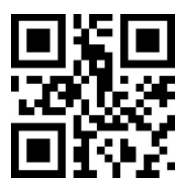

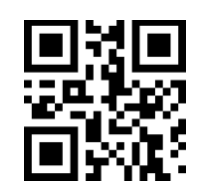

**Code11 max length at 32 Code11 max length at 255**

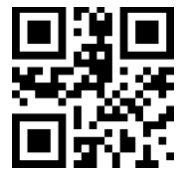

**Allow reading MSI Forbid reading MSI**

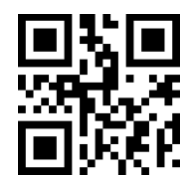

**MSI min length at 0 \*MSI min length at 4**

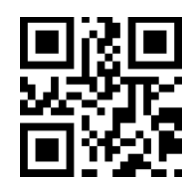

**MSI max length at 32 MSI max length at 255**

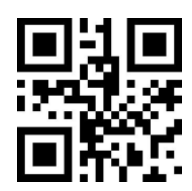

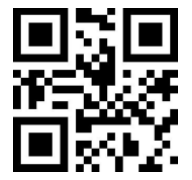

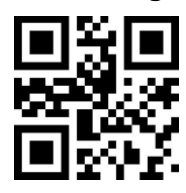

Scan following code to set min length of RSS

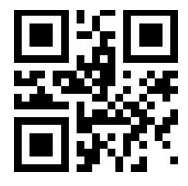

**RSS min length at 0 RSS min length at 4**

Scan following code to set max length of RSS

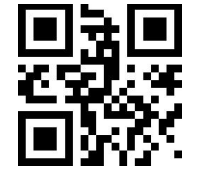

**\*RSS max length at 32 RSS max length at 255**

### **7.19DM**

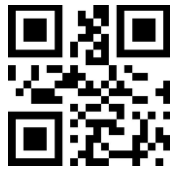

**Allow reading DM Forbid reading DM 7.20PDF417**

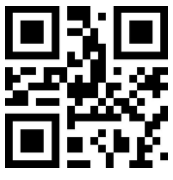

## **8 Serial Port Instruction**

Users can settle the module by sending instruction from mainframe.

Please make sure communicate parameter complete matching between module and mainframe.

Module default serial communicate parameter: Baud rate 9600bps; No check; 8 bit data; 1 bit stop bit; No flow control.

### **8.1CRC Algorithm**

CRC: CRC\_CCITT check value (2 bytes). Suitable for Types、Lens、Address、Datas;

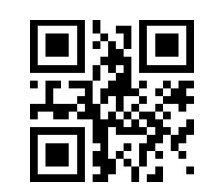

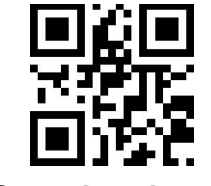

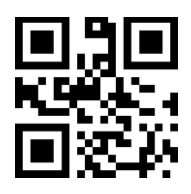

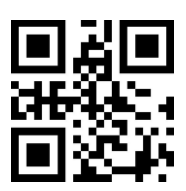

**Allow reading PDF417 Forbid reading PDF417**

Characteristic polynomial : X16+X12+X5+1, multinomial coefficient: 0x1021, original value:0 ;

For single byte, the highest bit will be calculated at first, output will be without negation.

Reference code of C:

```
unsigned int crc_cal_by_bit(unsigned char* ptr, unsigned intlen)
{
unsigned int \text{crc} = 0;
while(len--!= 0)
{
for(unsigned char i = 0x80; i != 0; i |= 2)
{
\c{c} * = 2;
if((crc&0x10000) !=0) 
\csc \wedge = 0x11021;if((*ptr&i) != 0)crc \text{A} = 0x1021;
}
ptr++;
}
return crc;
}
```
PS: when no need for checking CRC, CRC bite can be filled in 0xAB 0xCD

### **8.2 Read Zone Bit**

Max 256 bytes/time for zone bit reading

Send Command Format:

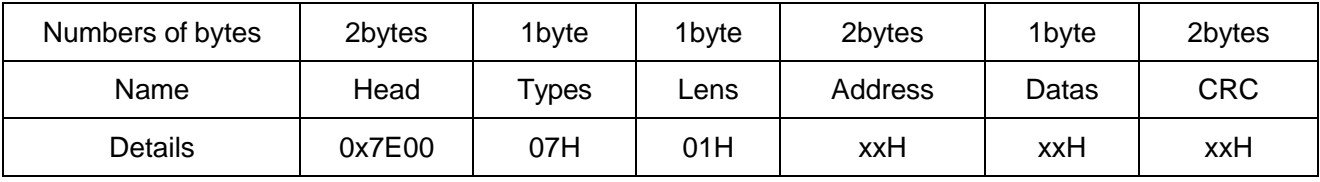

PS:Address : 0x0000~0x00FF (2 bytes), address to start reading zonebit

Datas : 0x00~0xFF (1 byte), Numbers of zone bit for Sequential read, 0x00= 256byets

Receive Command Format:

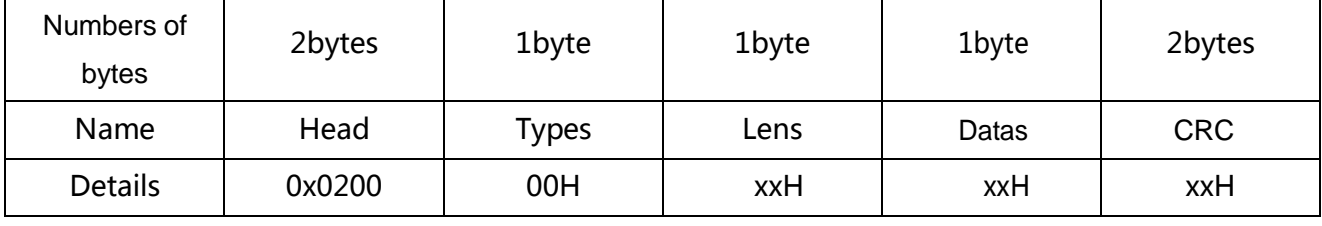

PS: Types: 0x00= read succeed

Lens : numbers of upload bytes; 0x00=256bytes

Datas : 0x00~0xFF means read data.

If CRC wrong, no return data

If format or data wrong, no return data

**E.G.:**

Read address 0x000A of Zone bit

1) Read successfully and return data is 0x3E.

Input: 0x7E 0x00 0x07 0x01 0x00 0x0A 0x01 0xEE0x8A

Output: 0x02 0x00 0x00 0x01 0x3E 0xE4 0xAC

2) CRC wrong

Input:0x7E 0x00 0x07 0x01 0x00 0x0A 0x01 0x11 0x22

Output : None

3) When length of command to short or more than 400ms after 0x7e 0x00, treat as unknown command.

Input: 0x7E 0x00 0x07 0x01 0x00 0x0A 0x01

Output: None

### **8.3Write Zone Bit**

Max 245 bytes for one time write

Send Command Format:

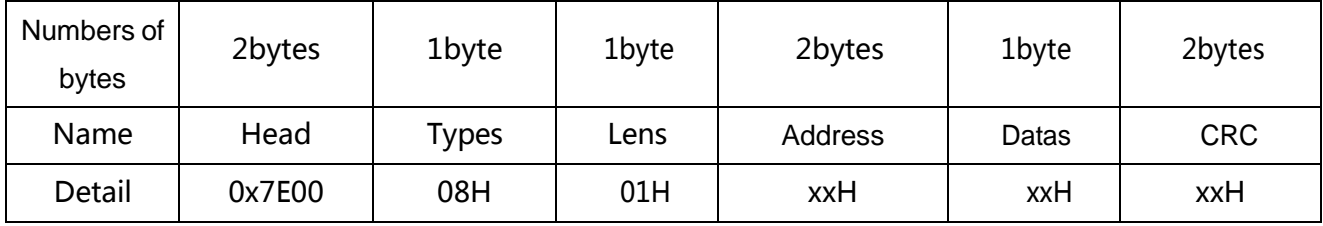

PS: Lens: 0x00~0xFF (1 byte), means numbers of bytes of this datas, times of continuous

writing. 0x00 means 256bytes

Address: 0x0000~0xFFFF(2 bytes) Start location of write

Datas : 0x00~0xFF (1~256 bytes), dates wrote in zone bit

Receive Command Format:

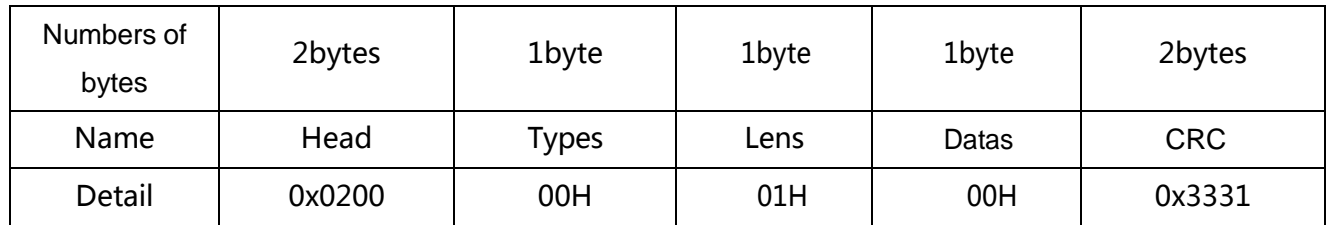

PS: Types: 0x00 write succeed

If CRC wrong, no return data

If format or data wrong, no return data

**E.G.:**

Write 0x3E in 0x000A of zone bit

1) successfully set

Input :0x7E 0x00 0x08 0x01 0x00 0x0A 0x3E 0x4C0xCF

Output: 0x02 0x00 0x00 0x01 0x00 0x33 0x31

2) CRC wrong

Input:0x7E 0x00 0x08 0x01 0x00 0x0A 0x3E 0x11 0x22

Output: None

3) When length of command to short or more than 400ms after 0x7e 0x00, treat as unknown command.

Input: 0x7E 0x00 0x08 0x01 0x00 0x0A 0x3E

Output: None

### **8.4 Save zone bit to EEPROM Command**

Send Command Format:

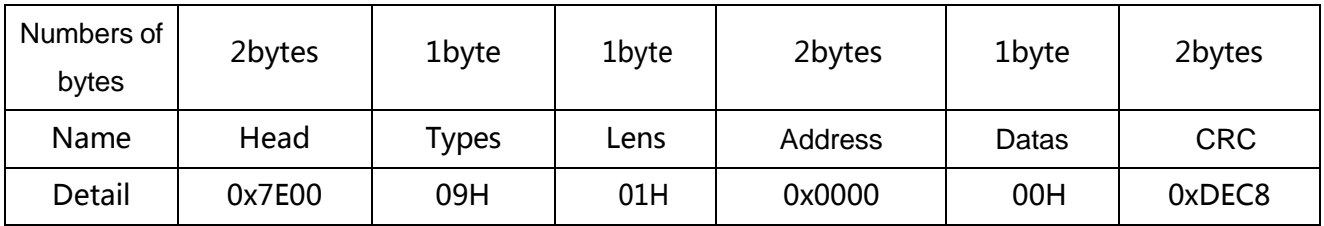

Datas Receive Format:

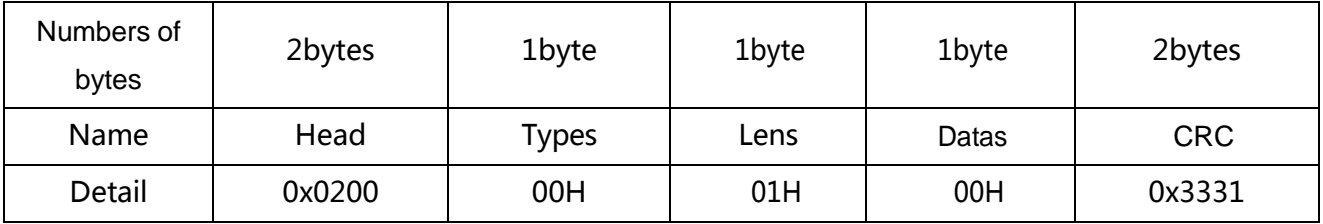

PS: Types : 0x00 = succeed

If CRC wrong, no return data

If format or data wrong, no return data

### **8.5 List of zone bit**

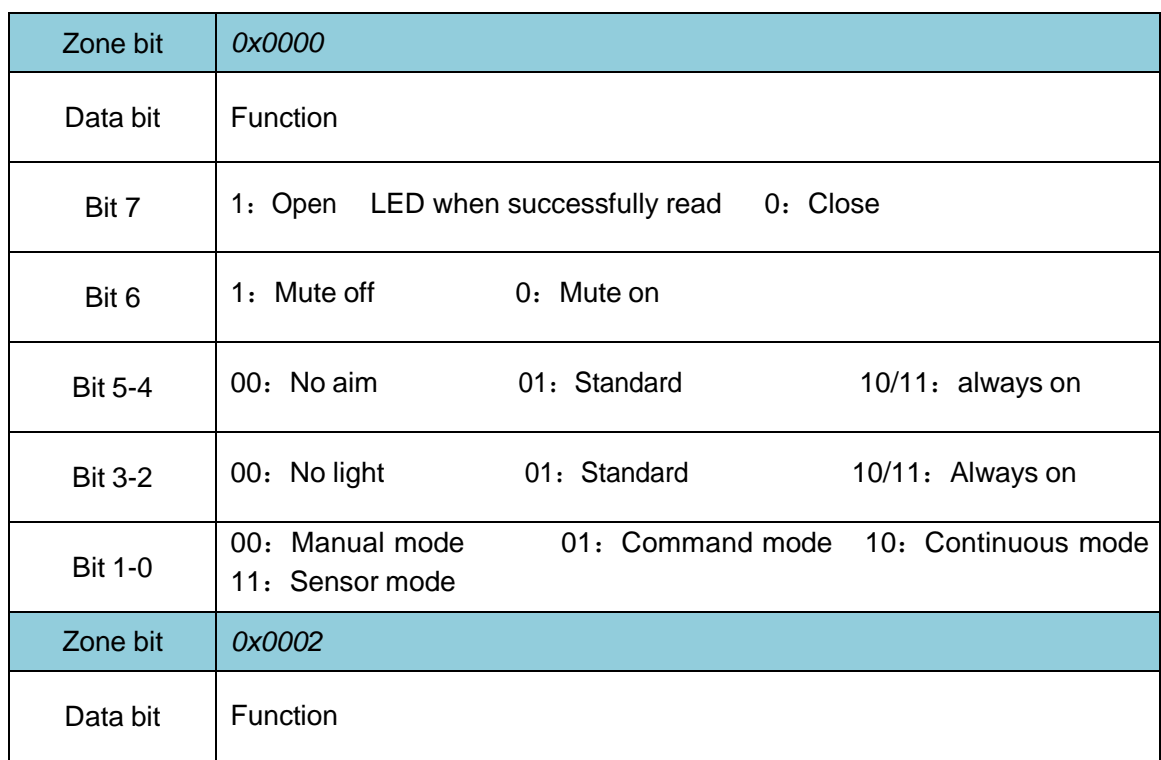

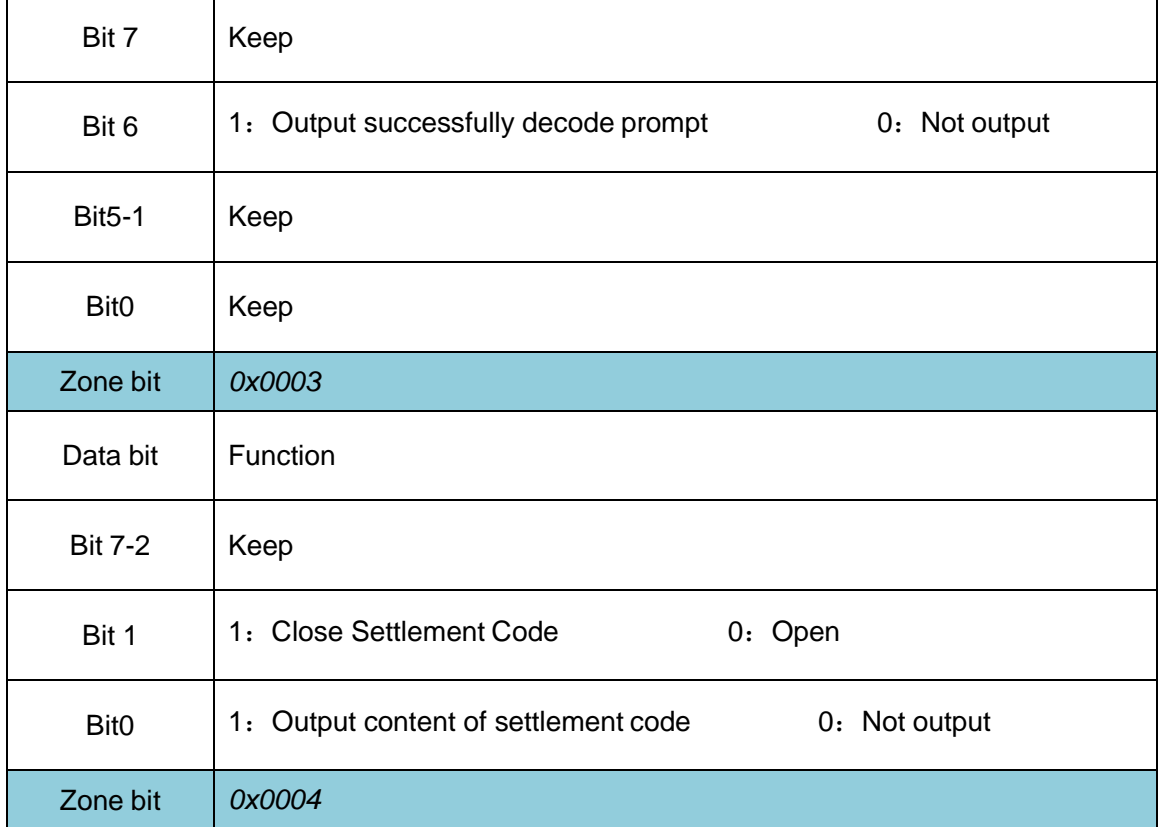

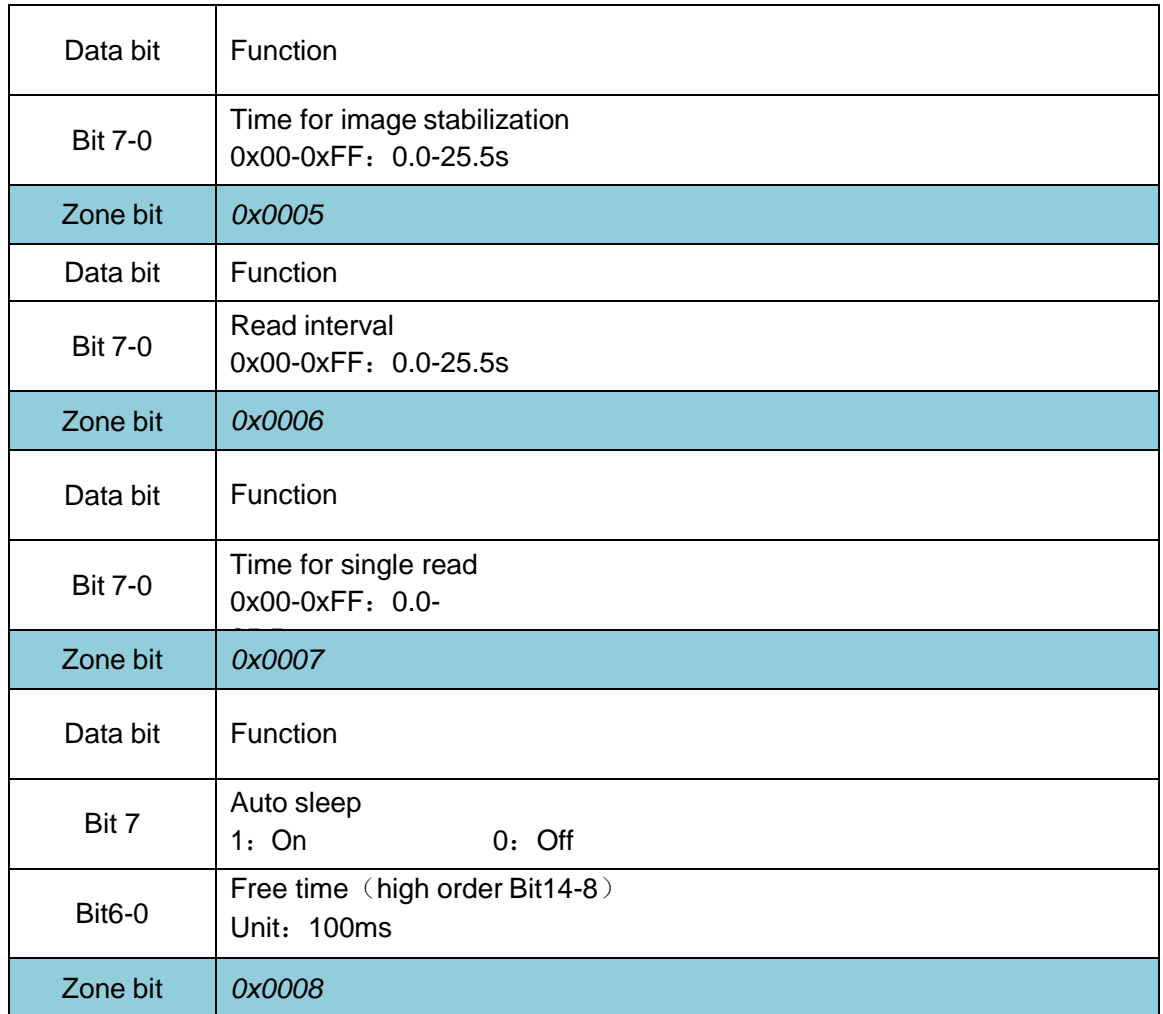

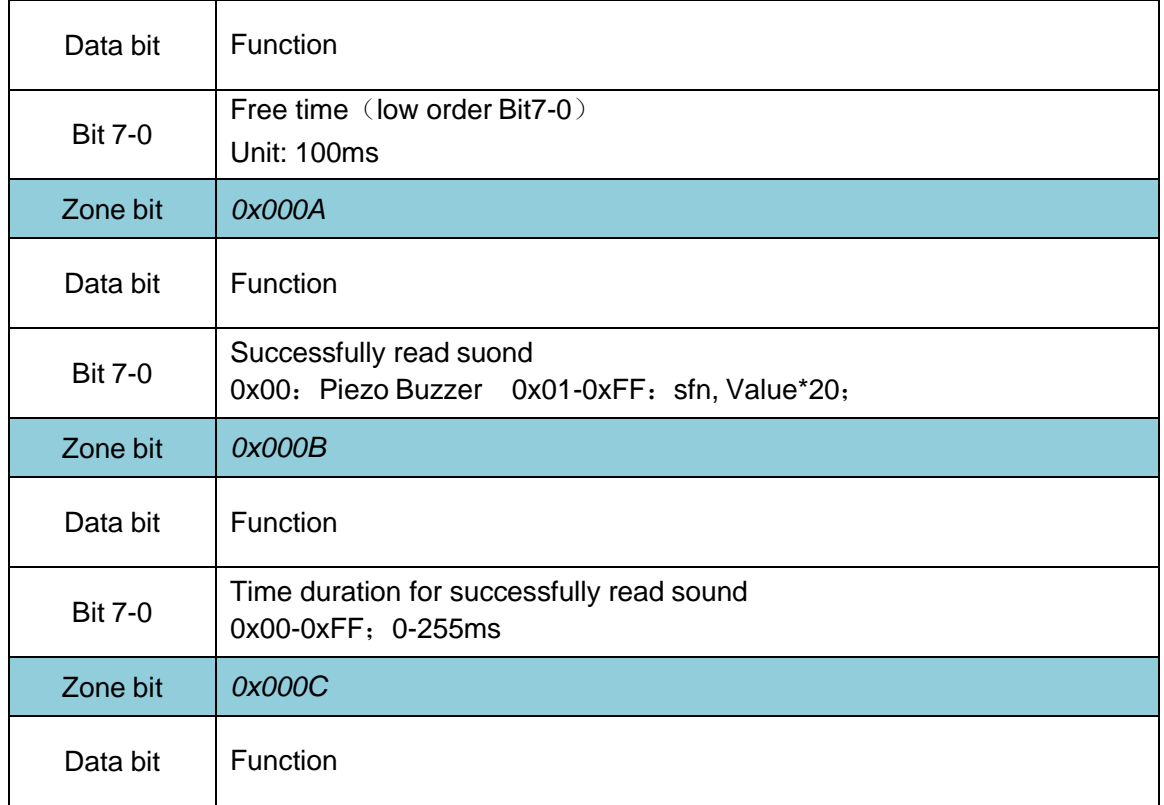

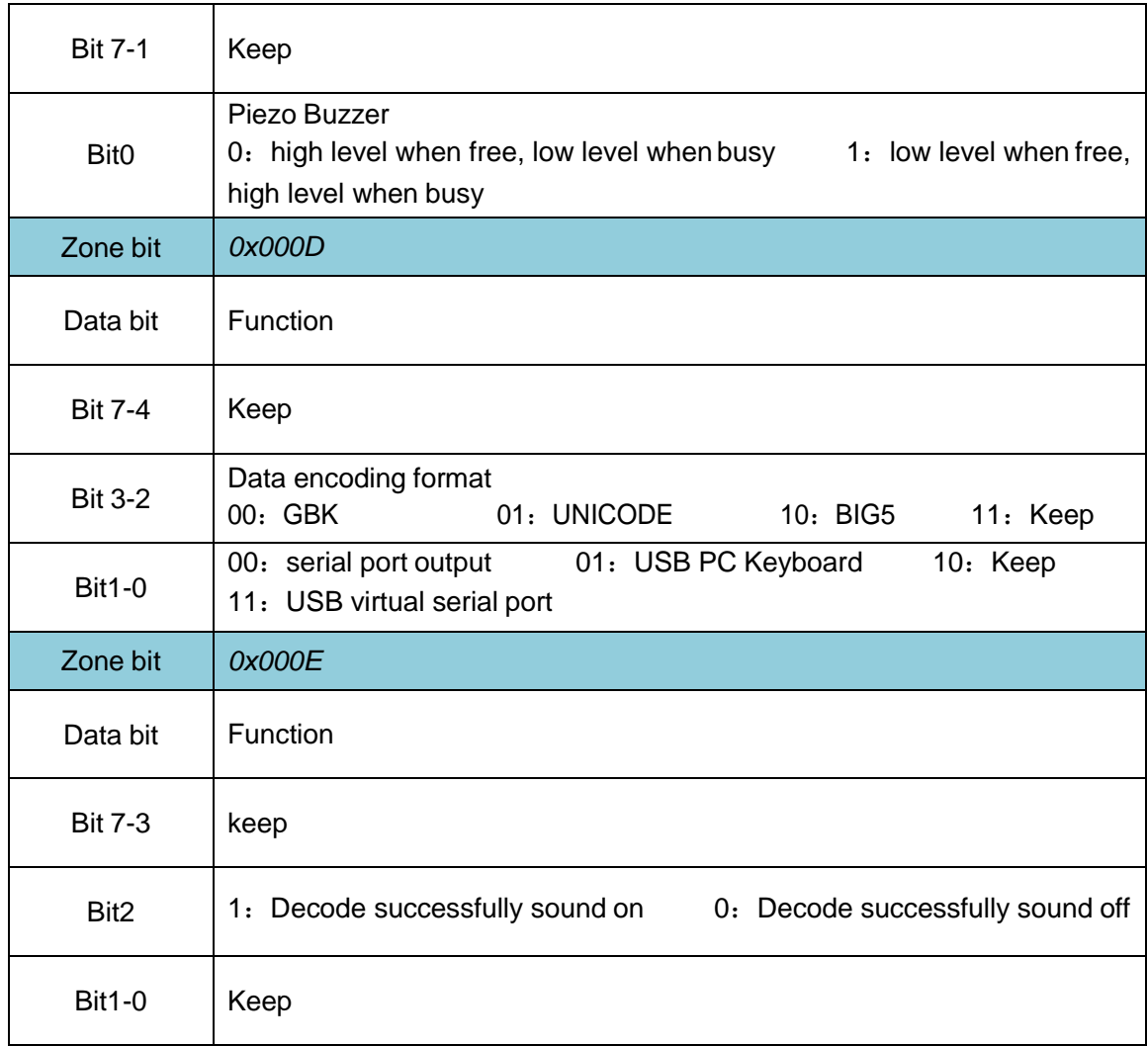

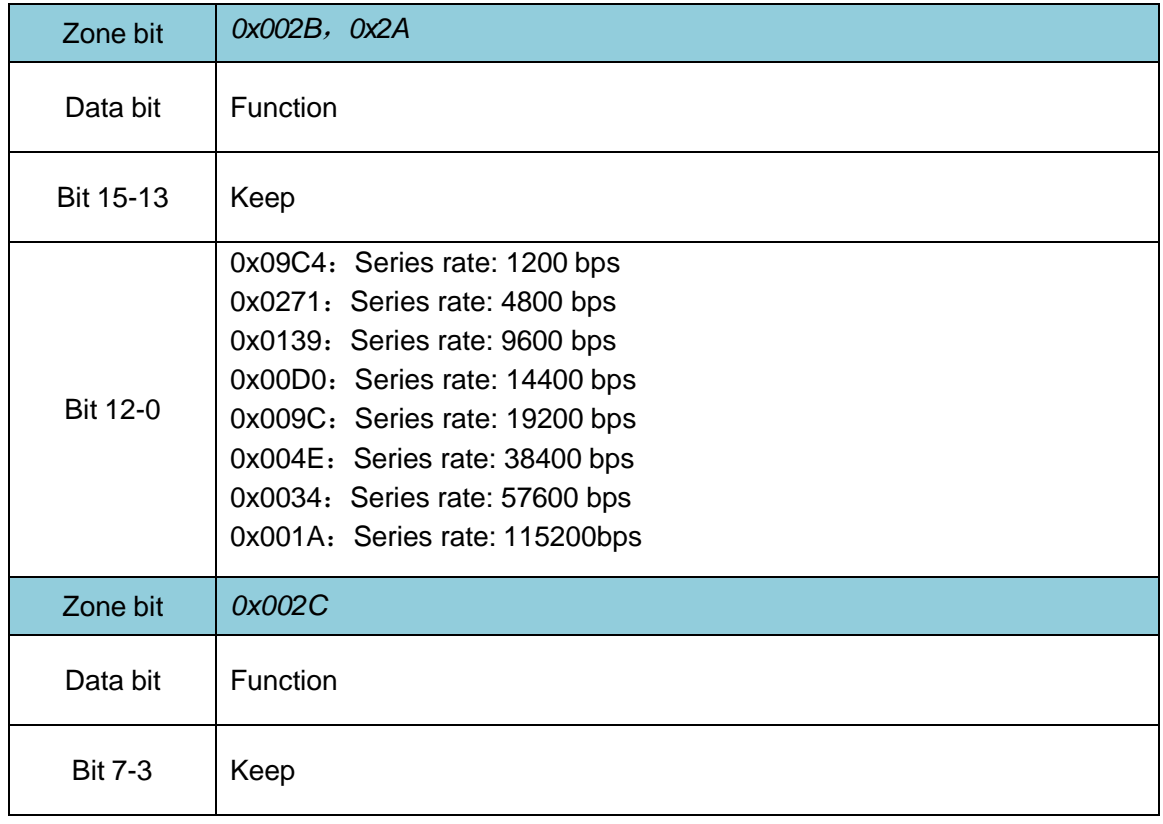

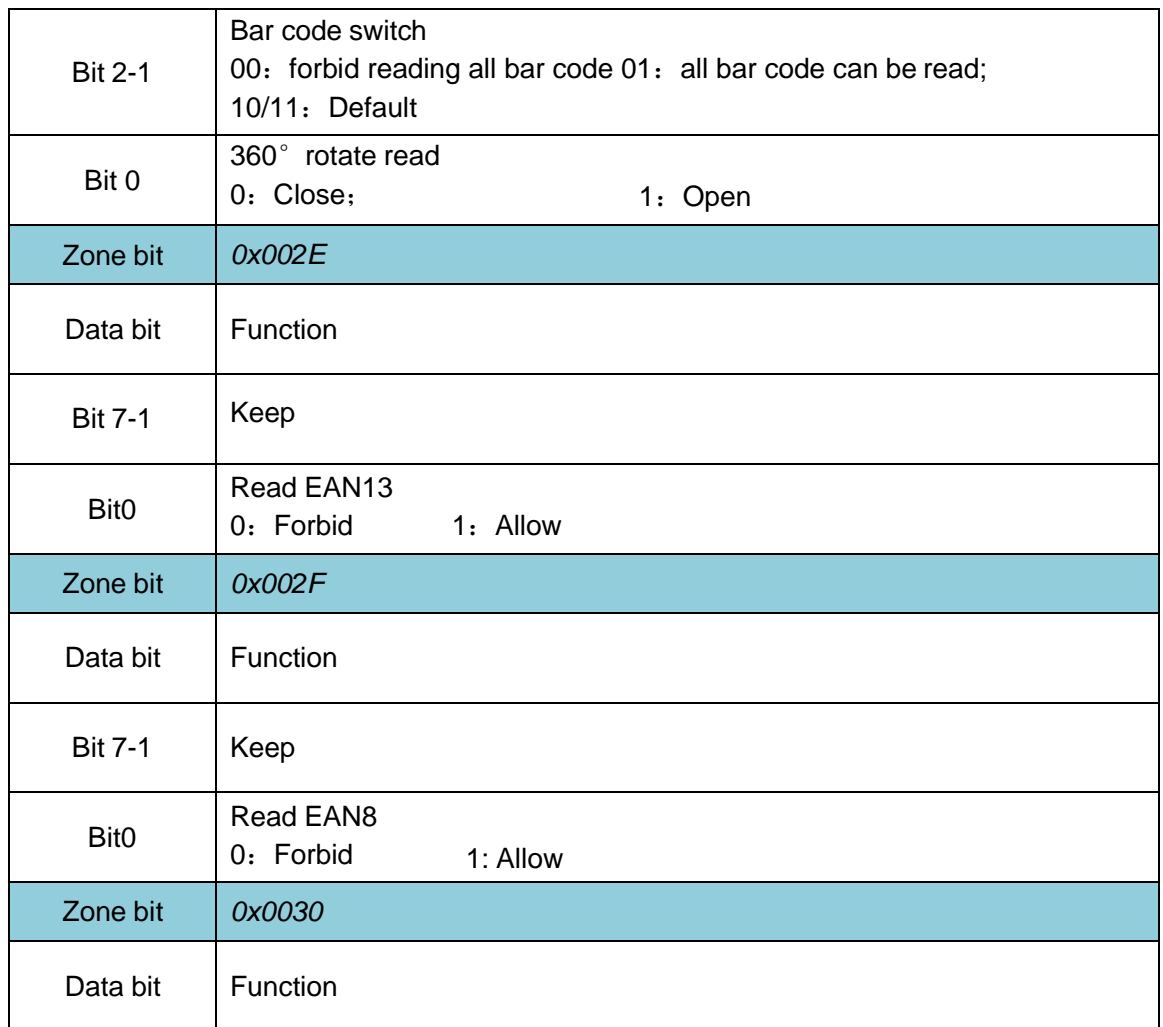

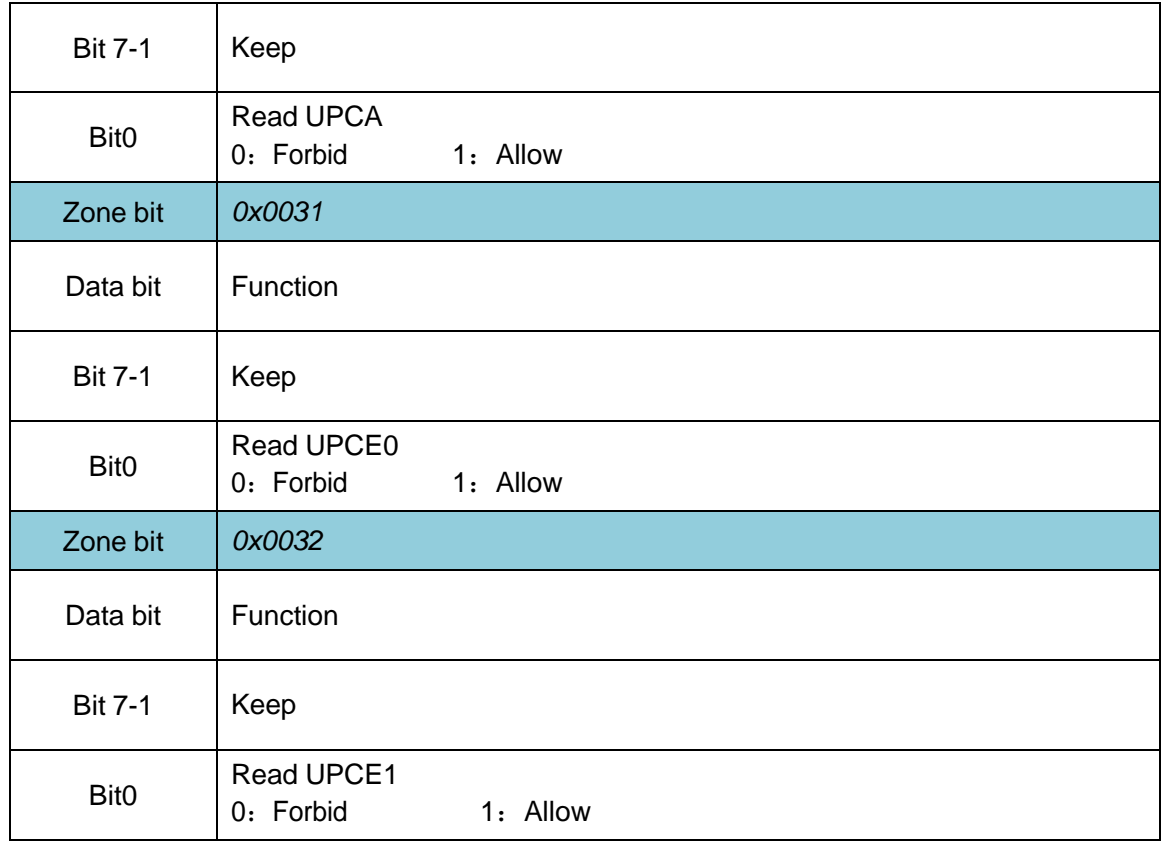

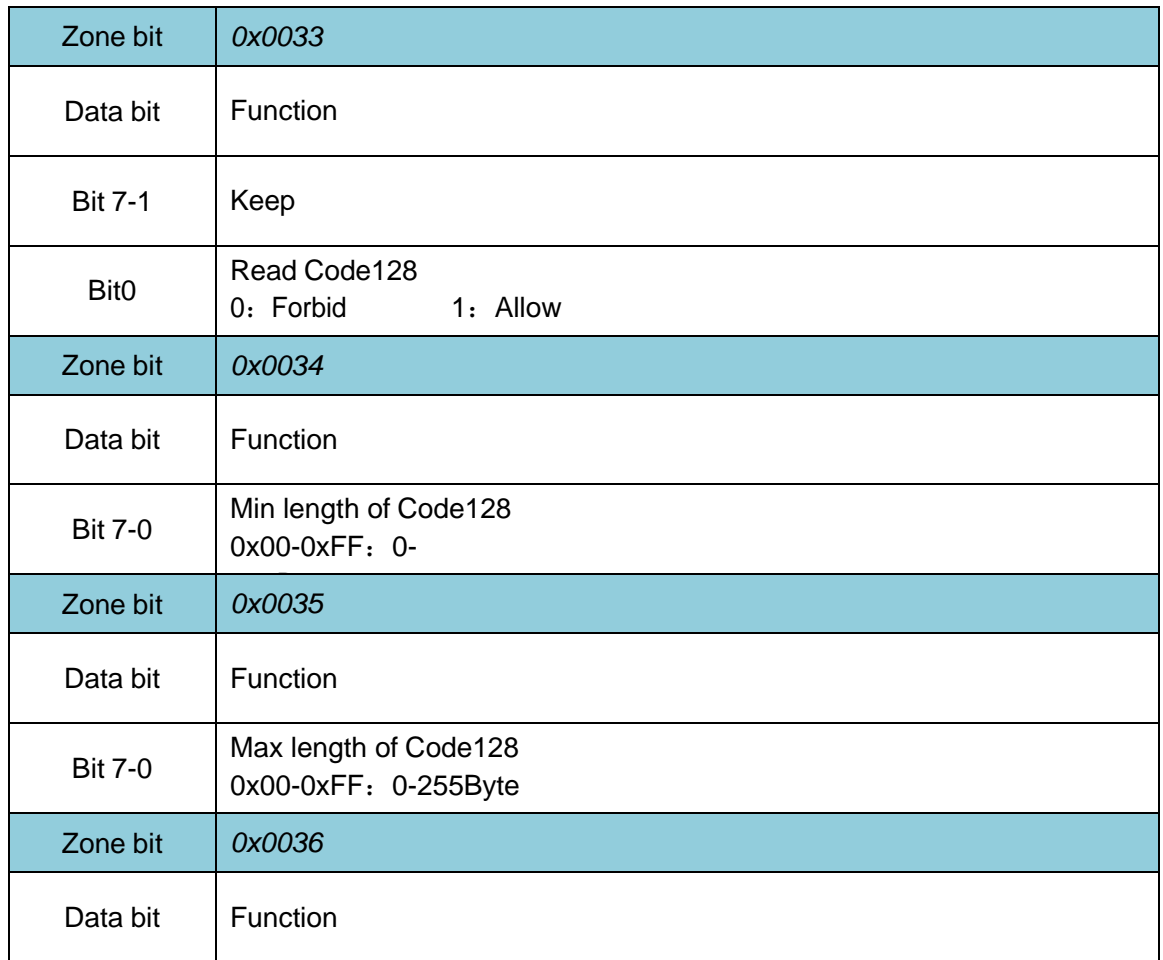

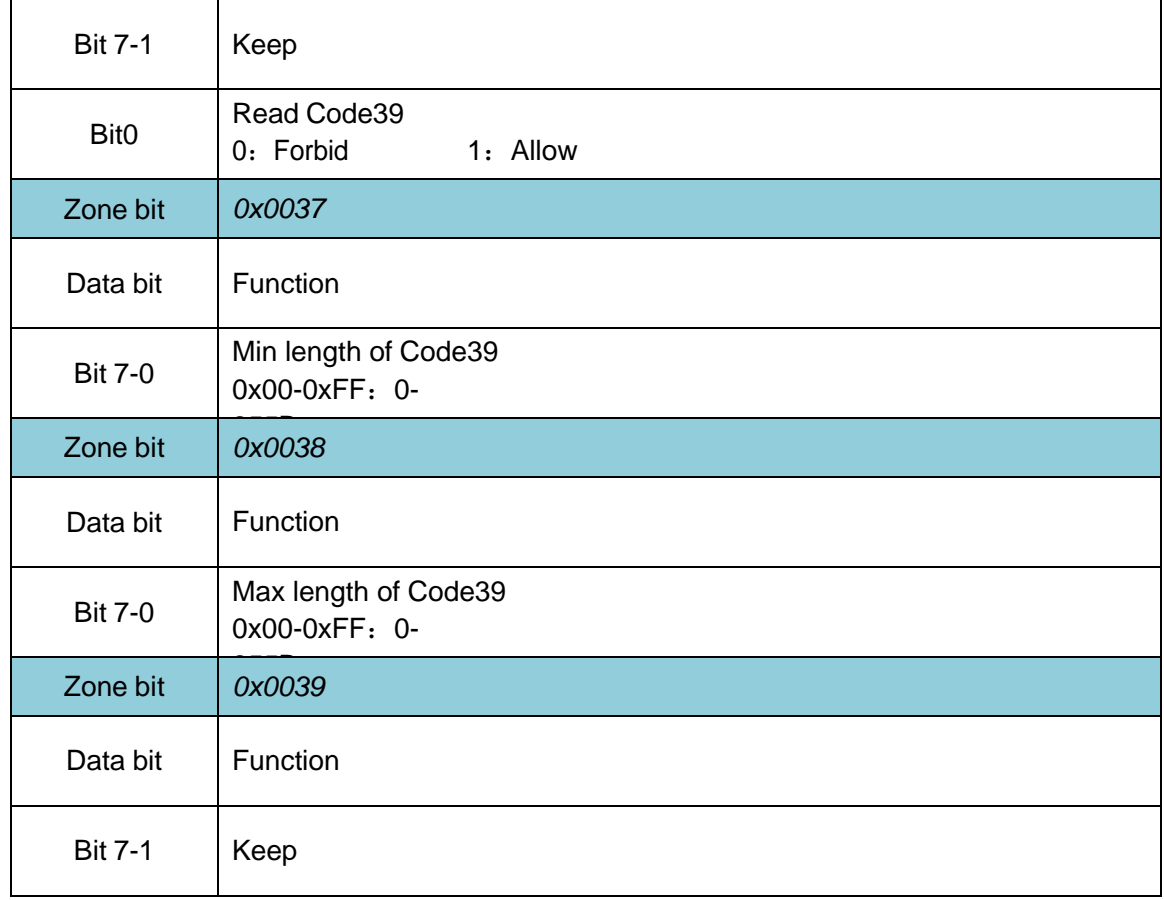

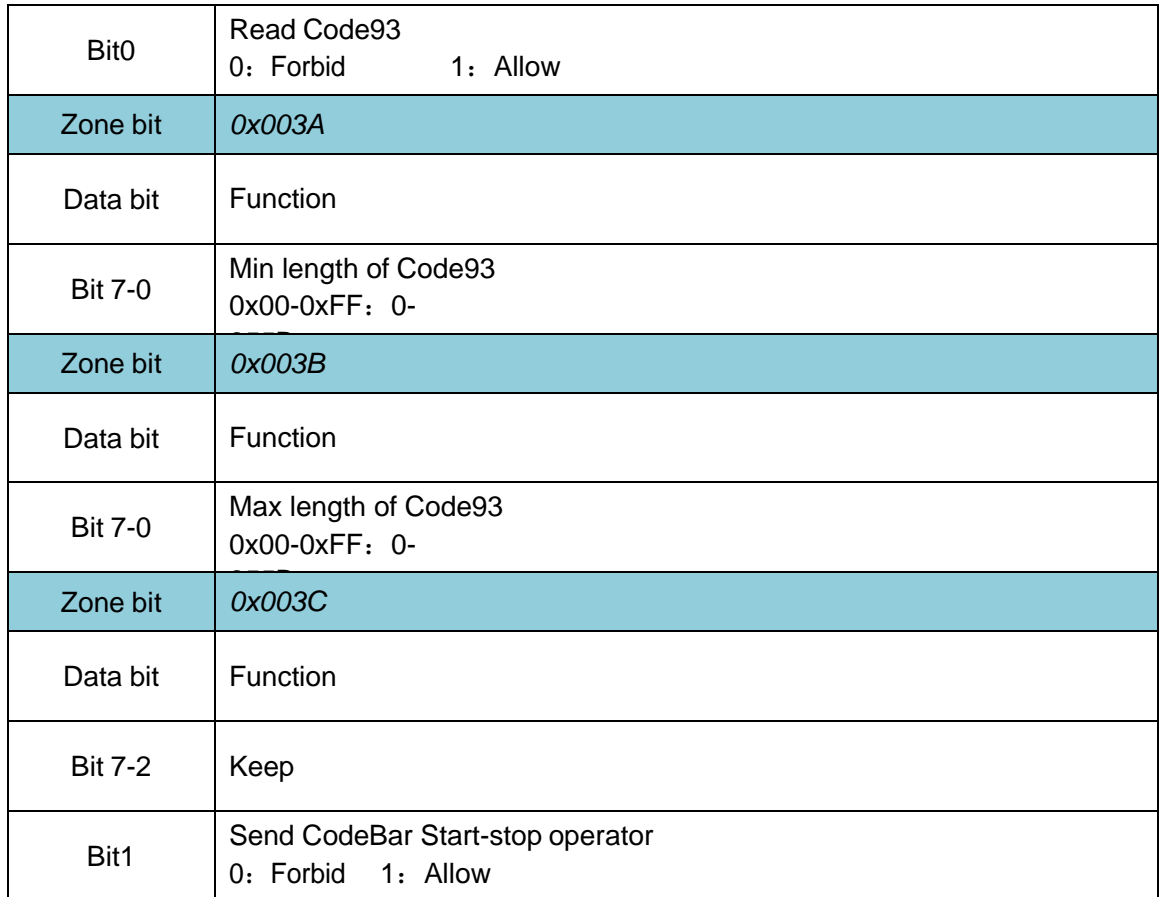

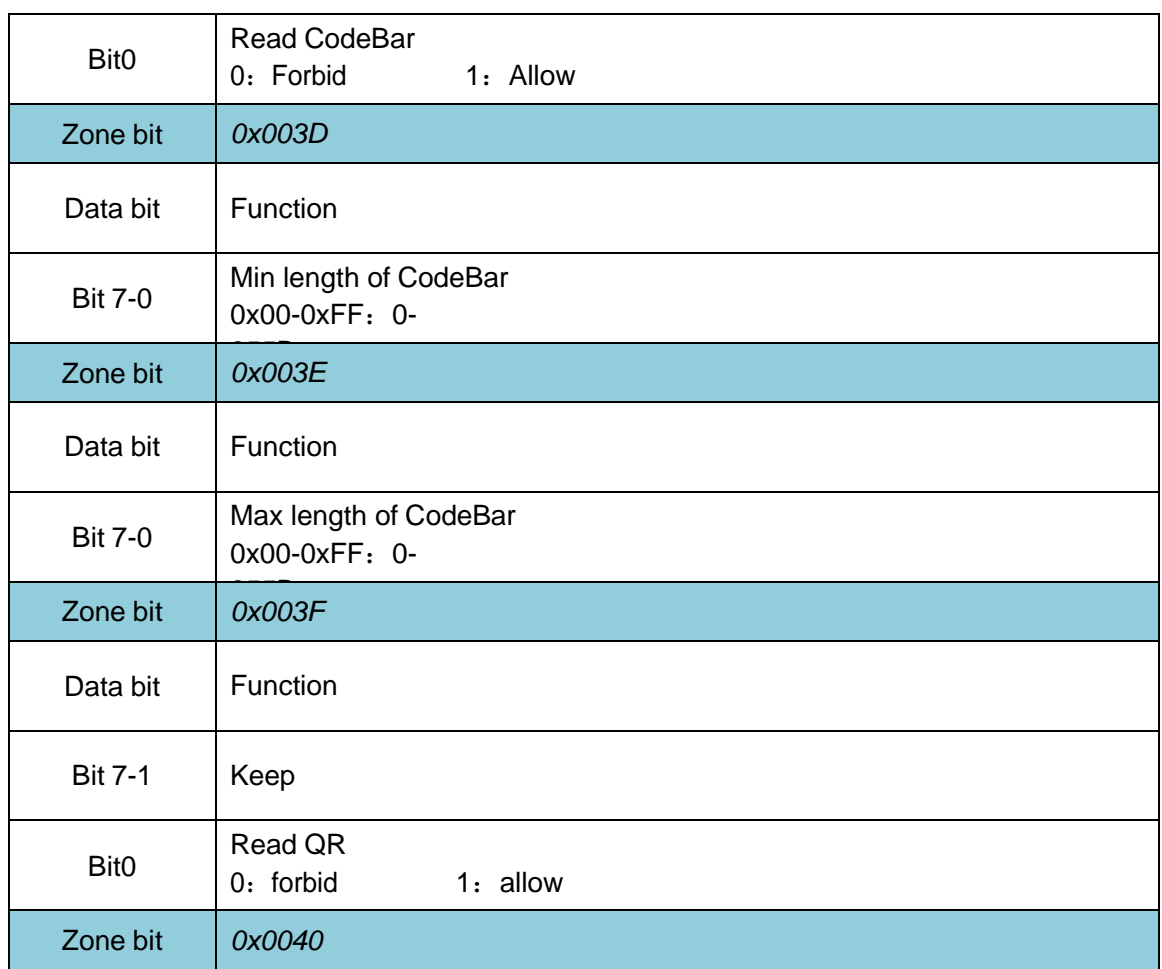

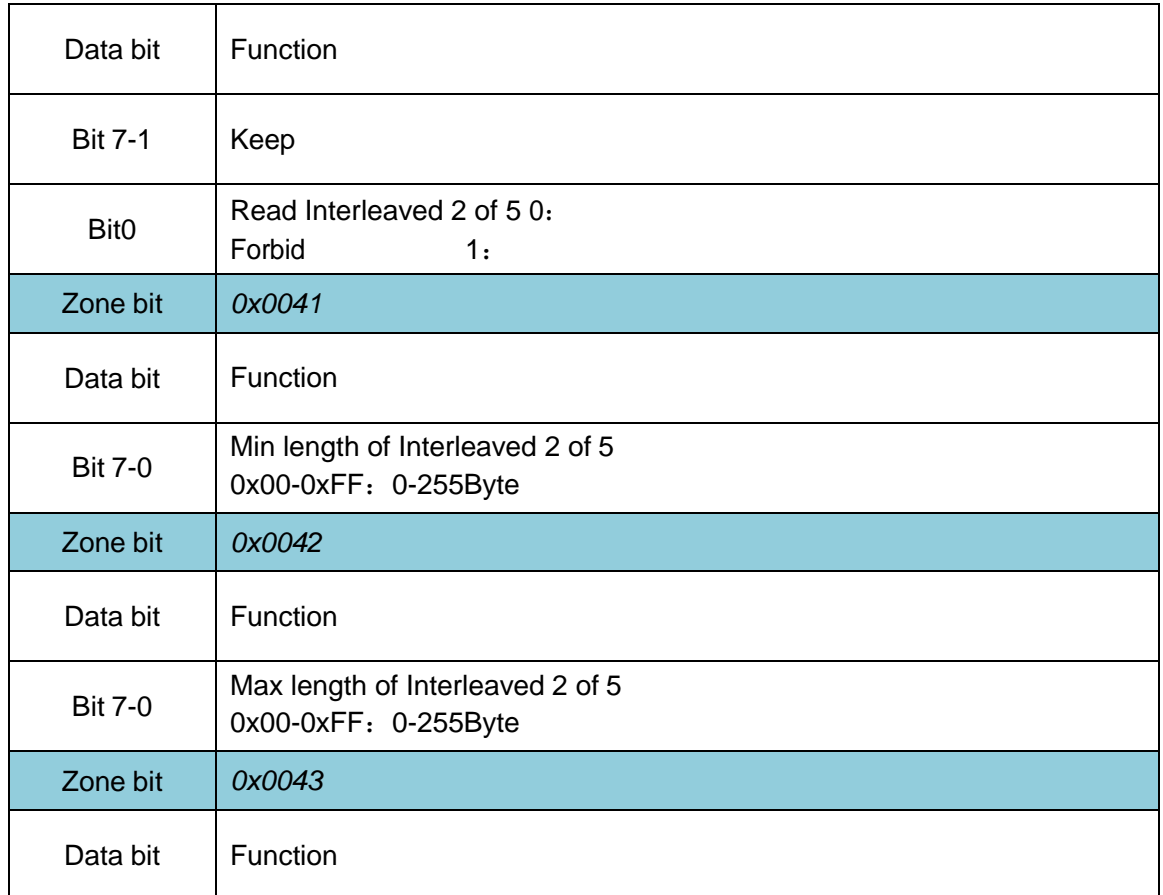

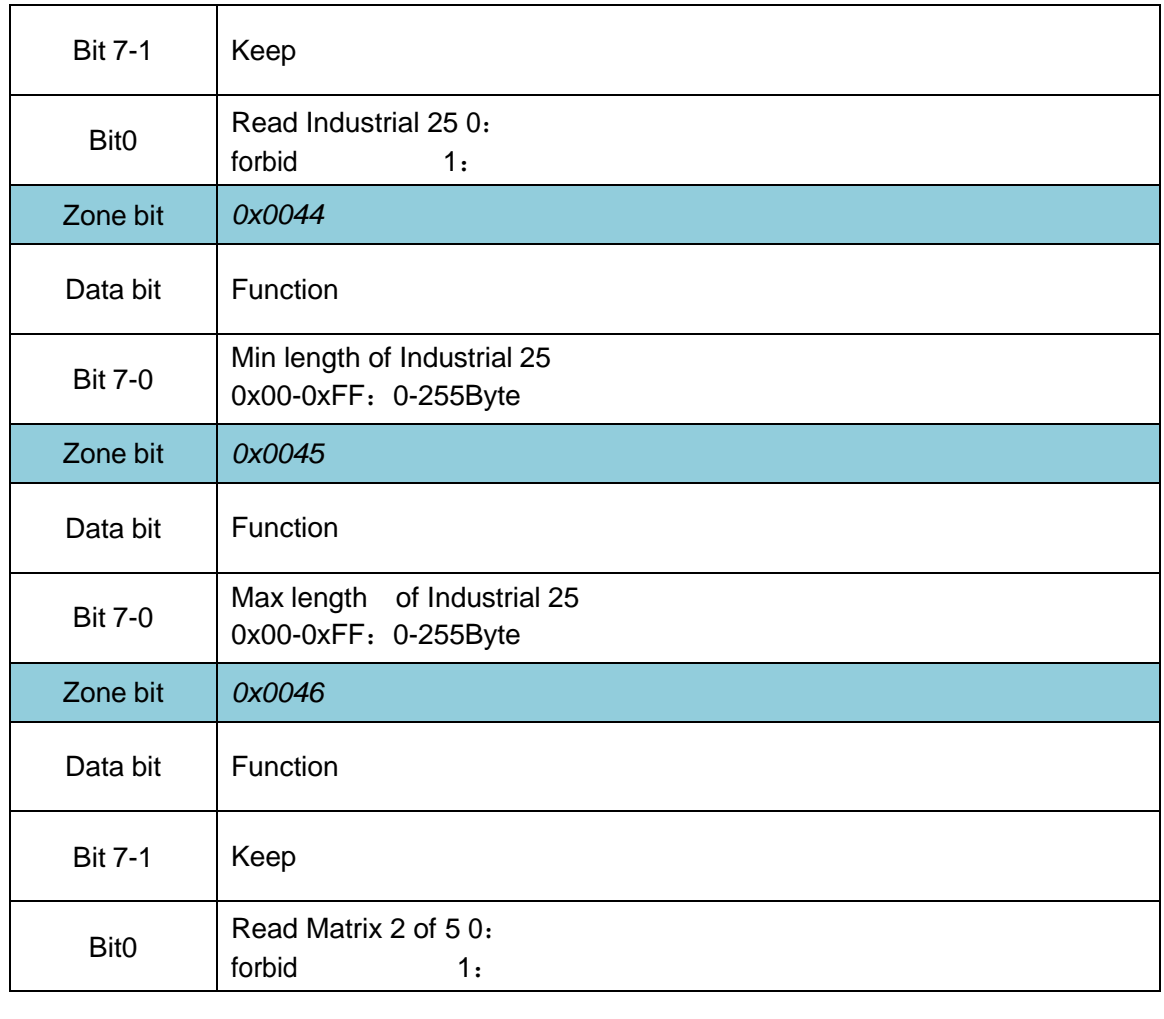

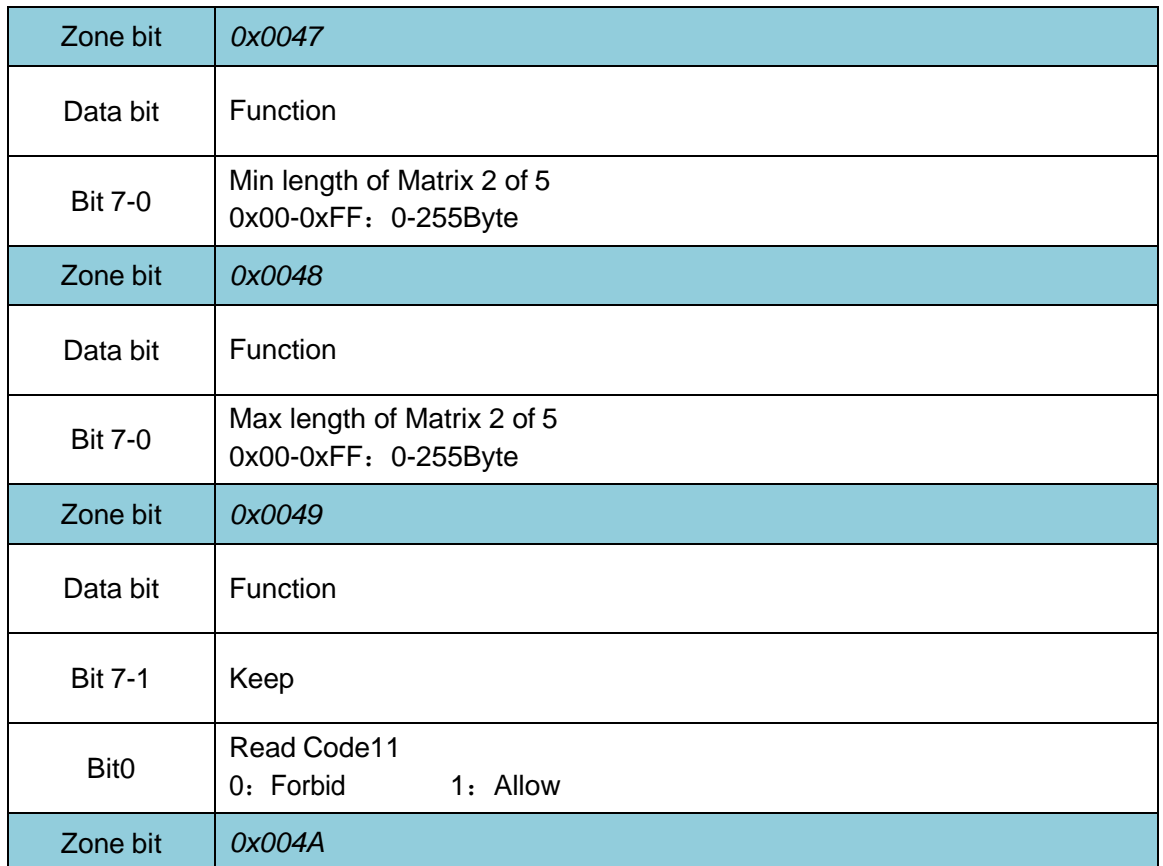

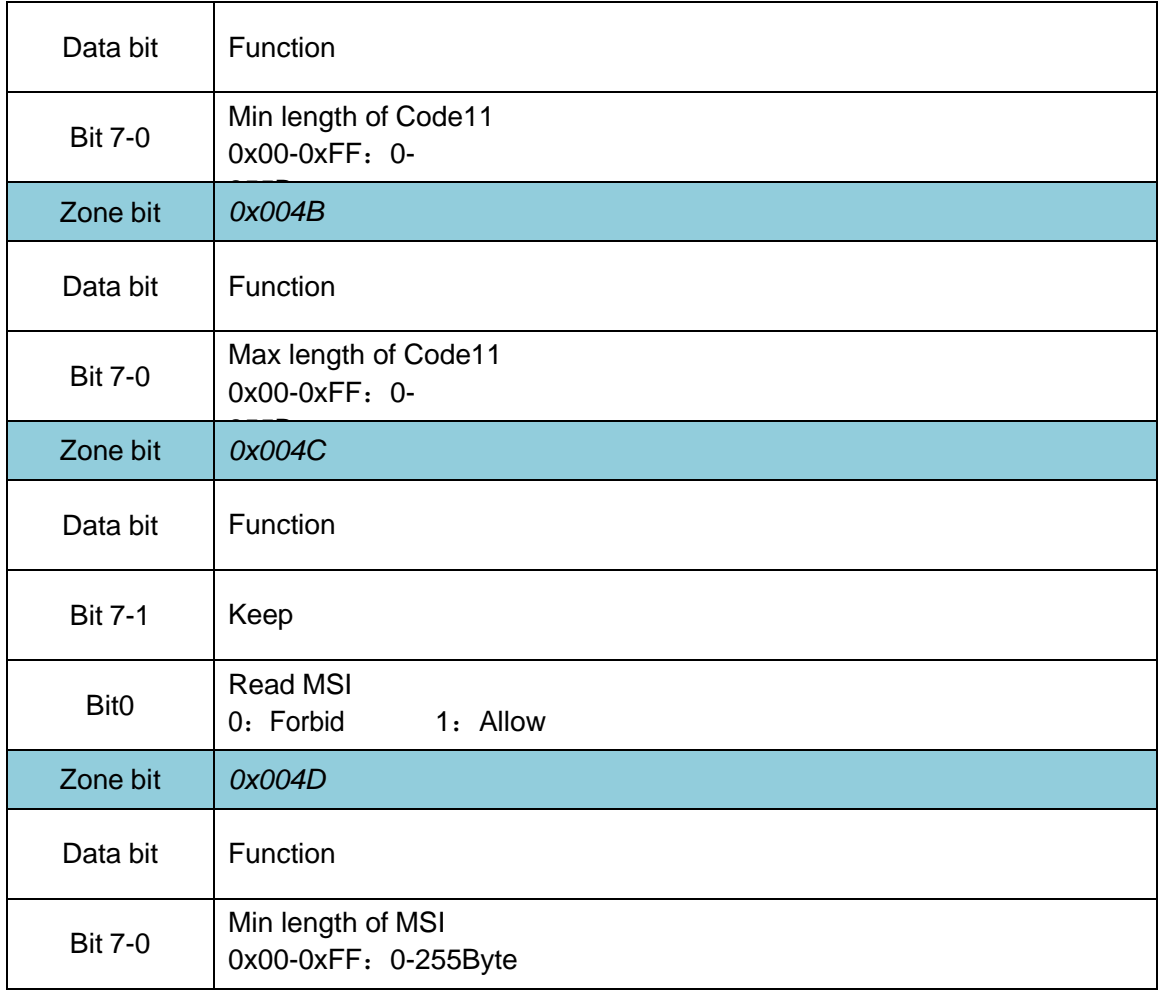

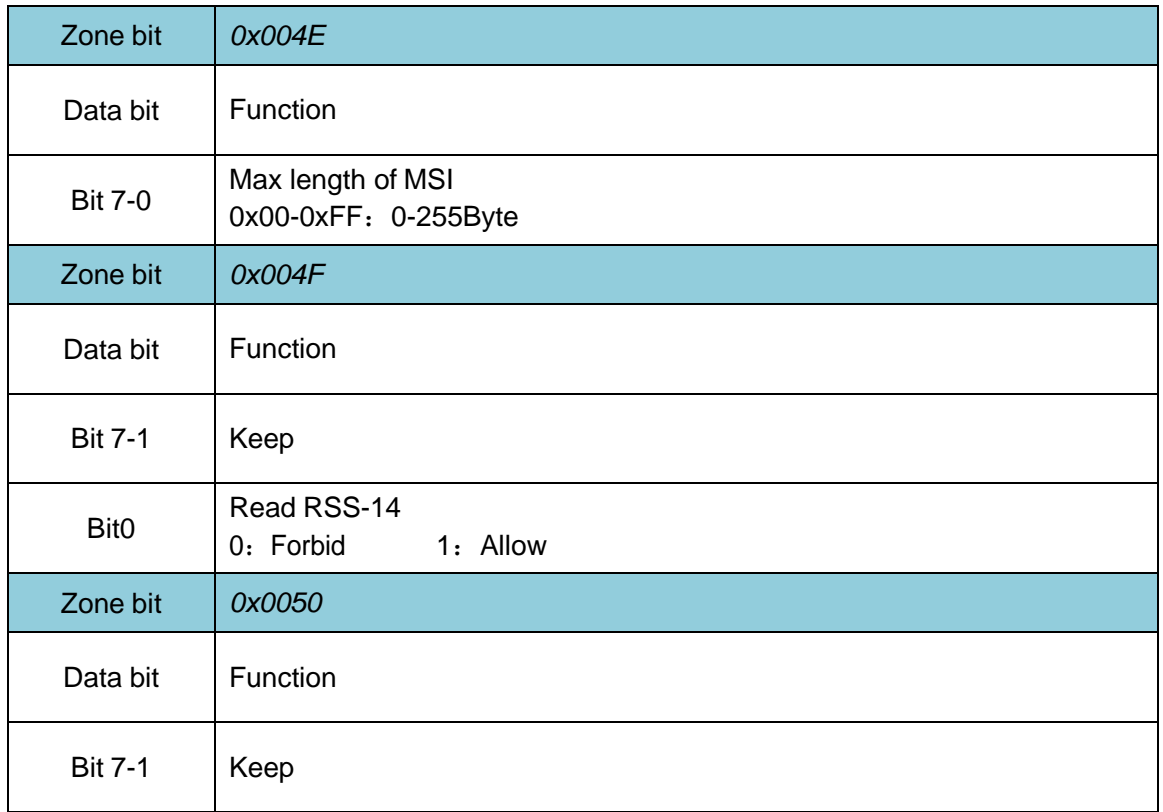

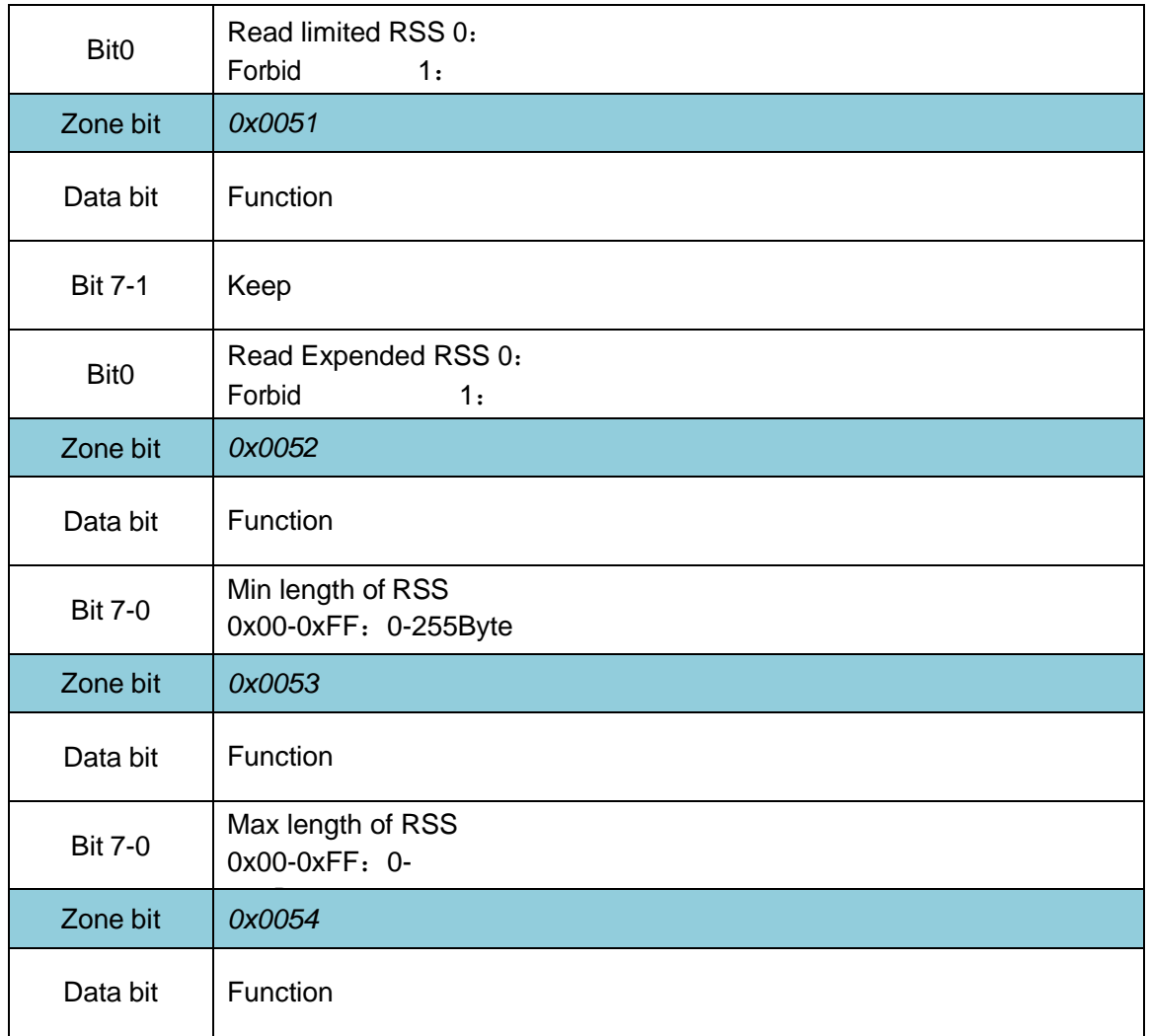

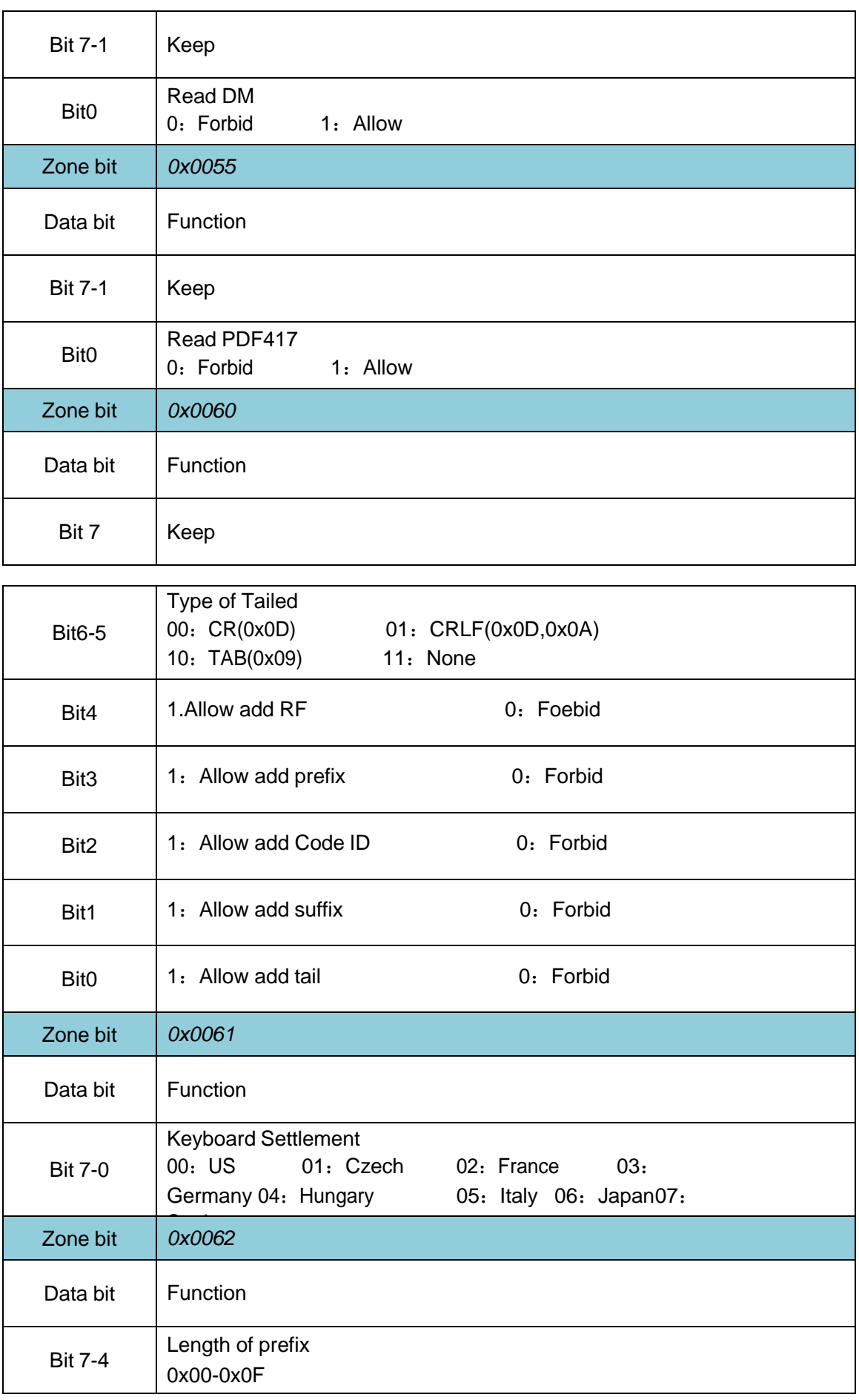

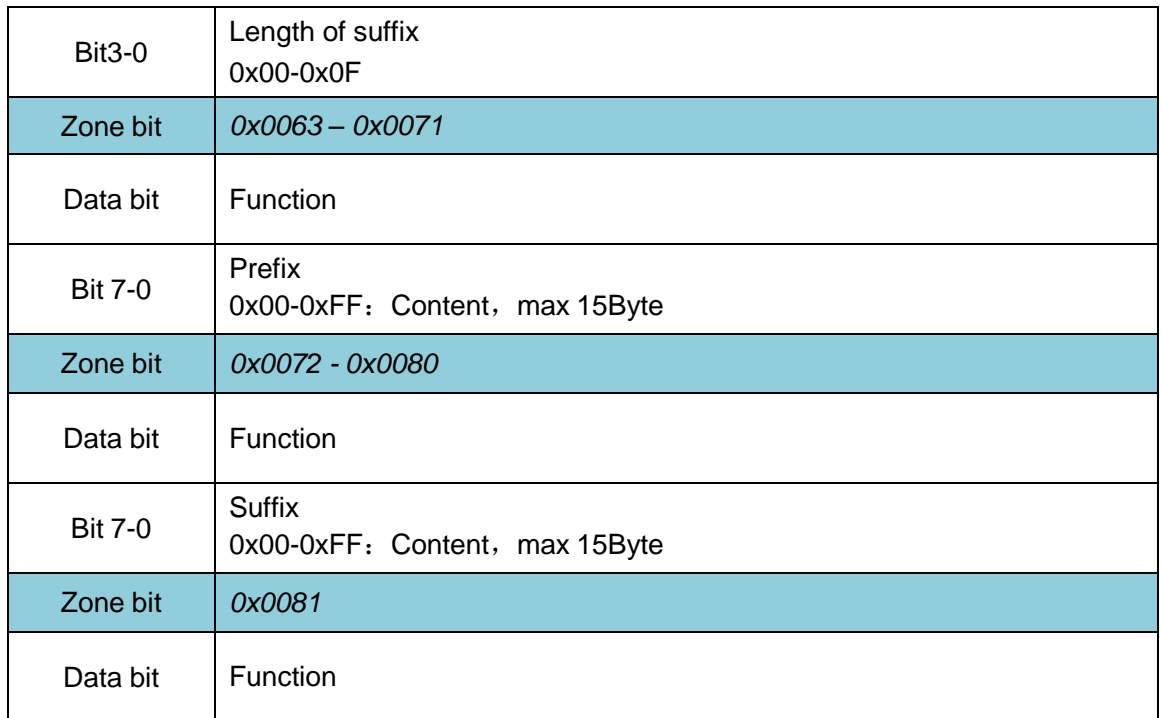

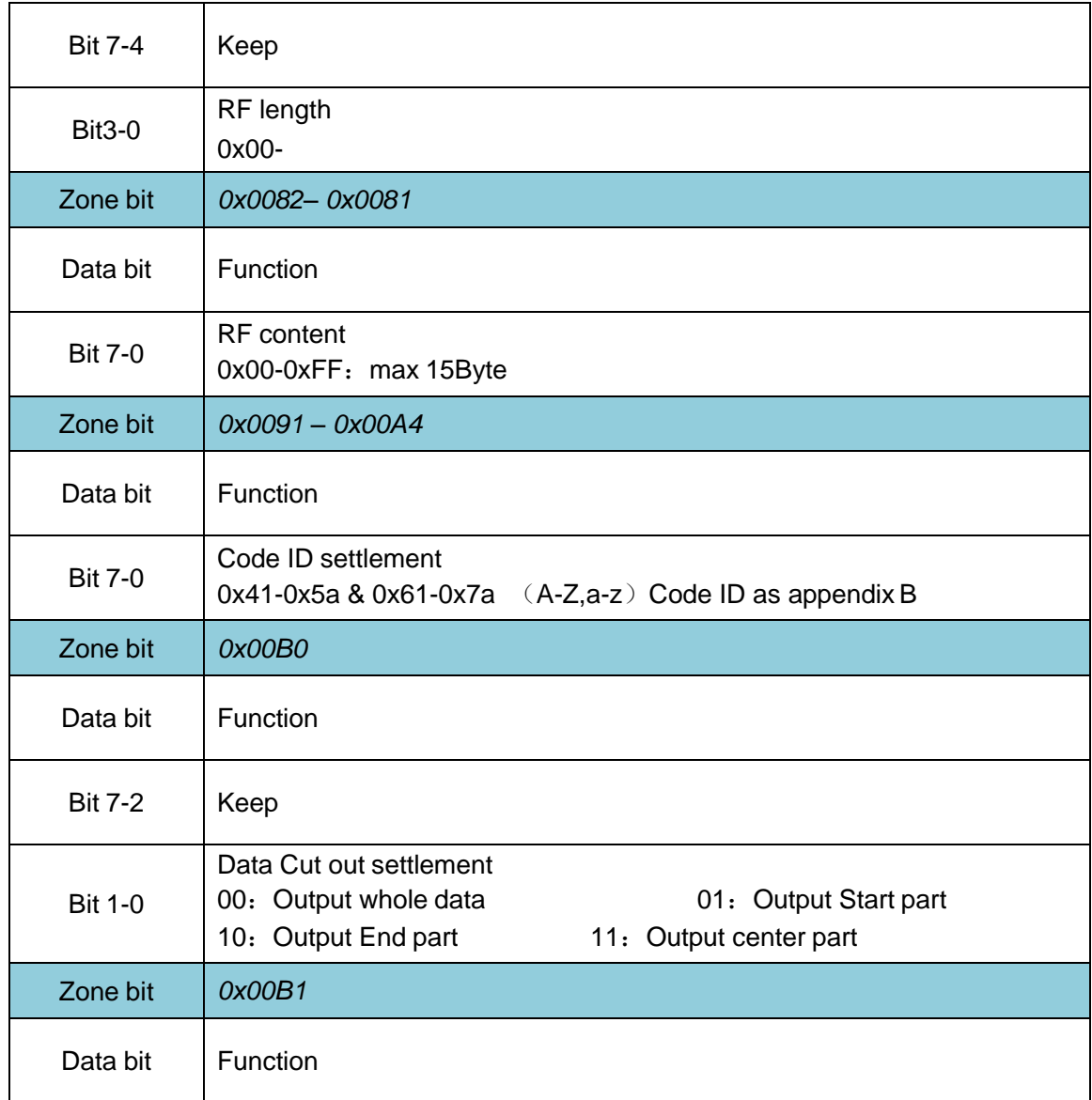

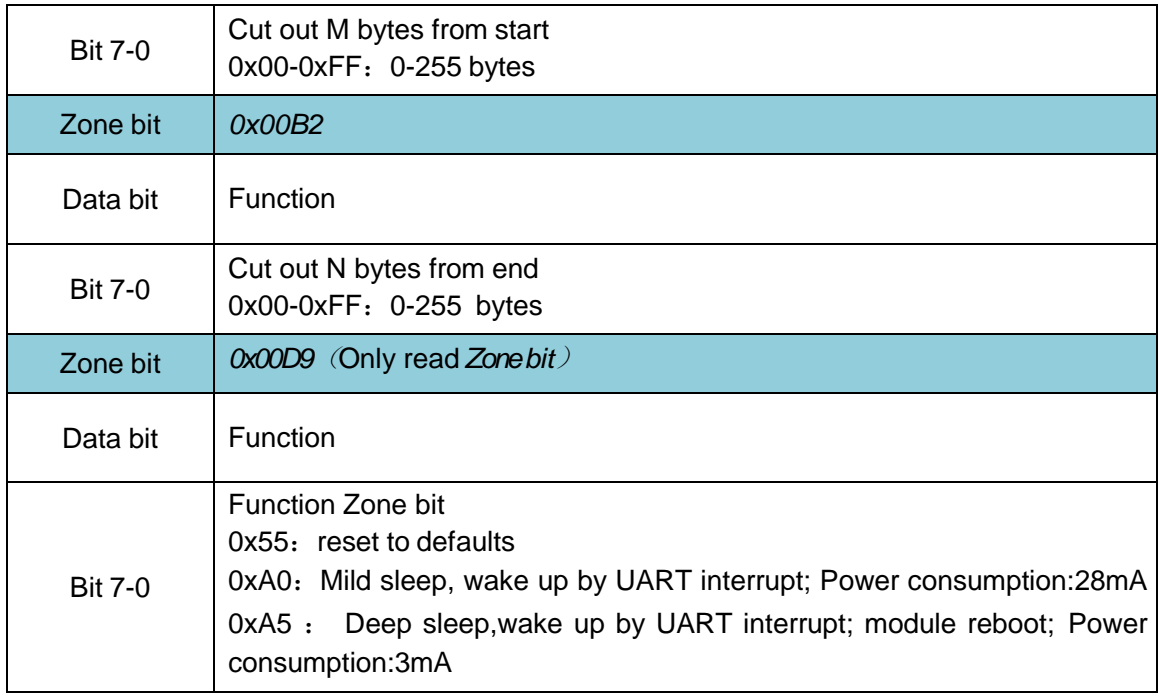

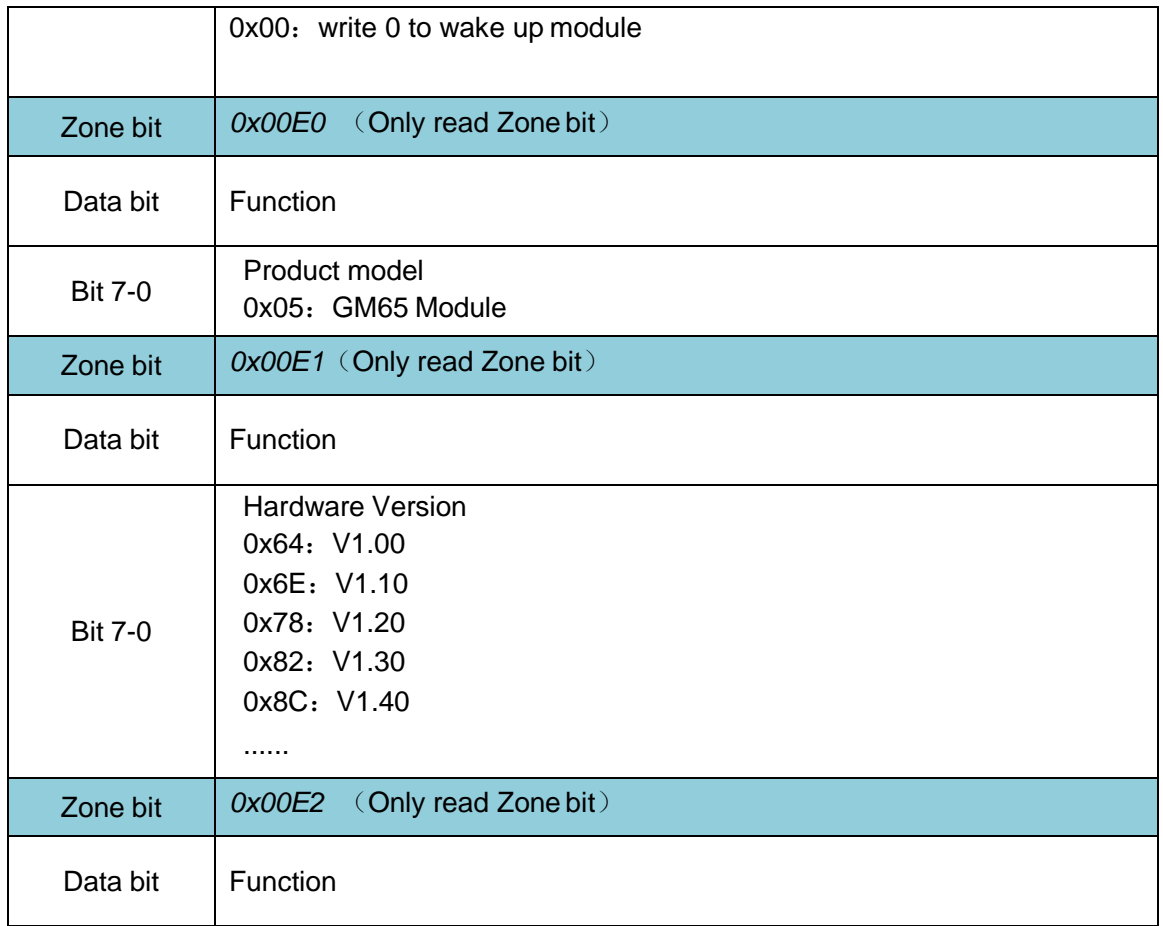

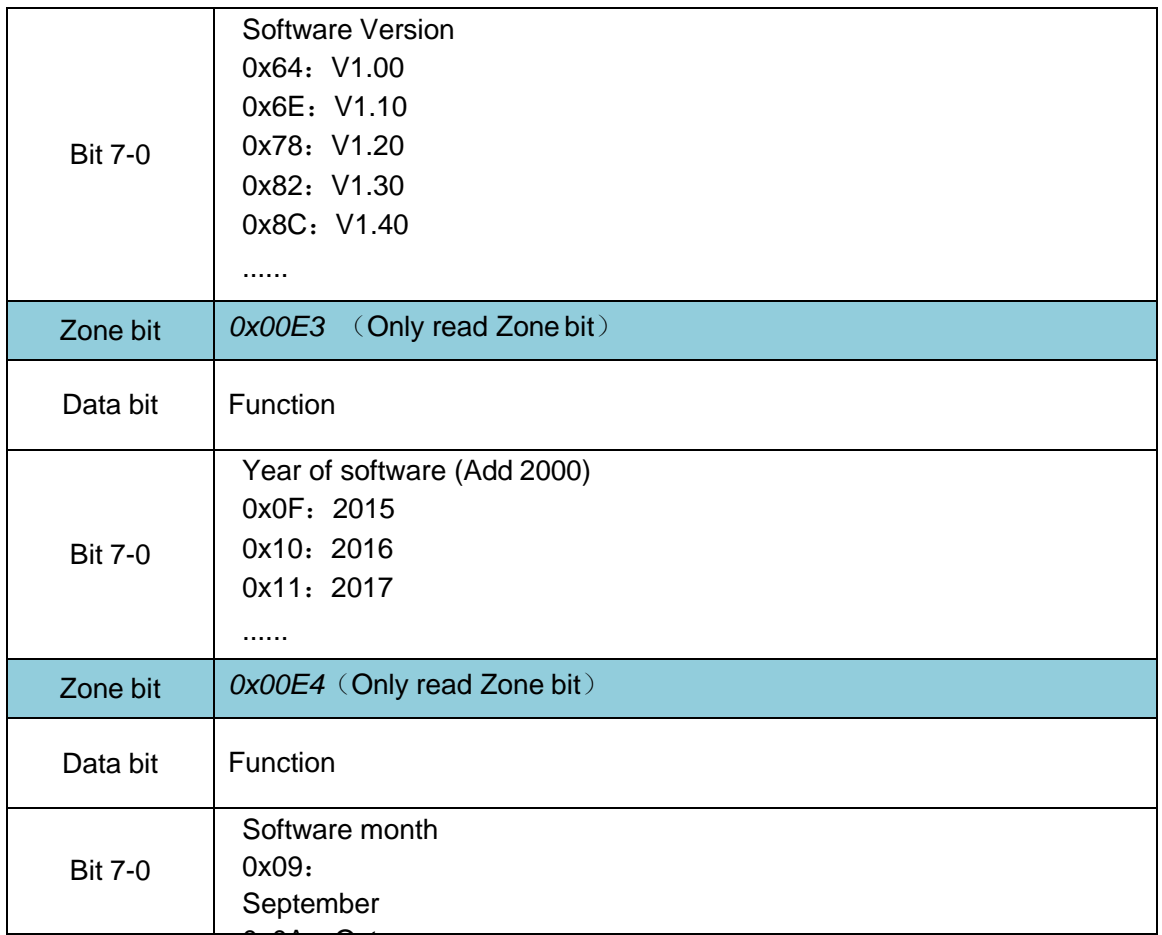

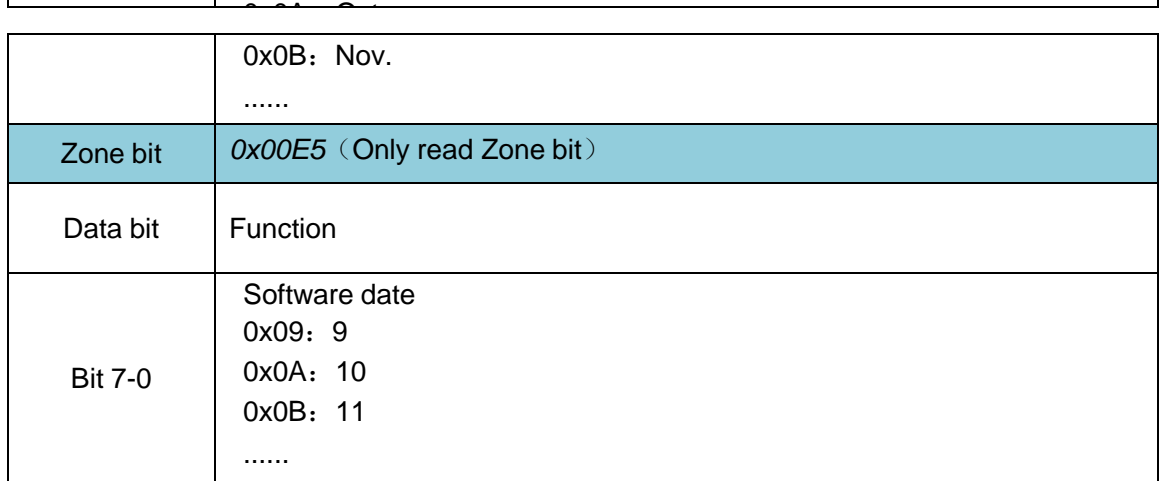

# **9 Appendix A**:**Common serial port instruction**

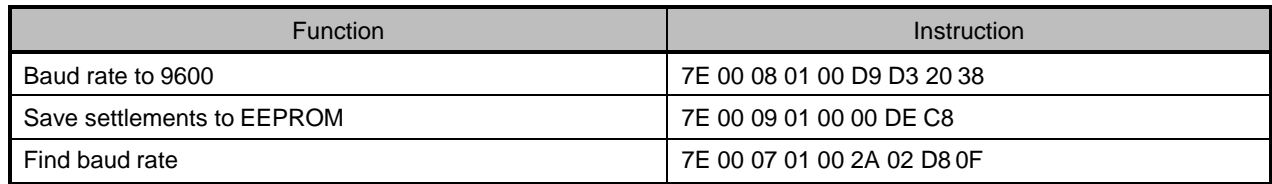

Module will return following info after mainframe send serial port instruction - find baud rate

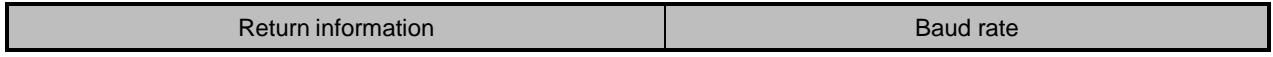

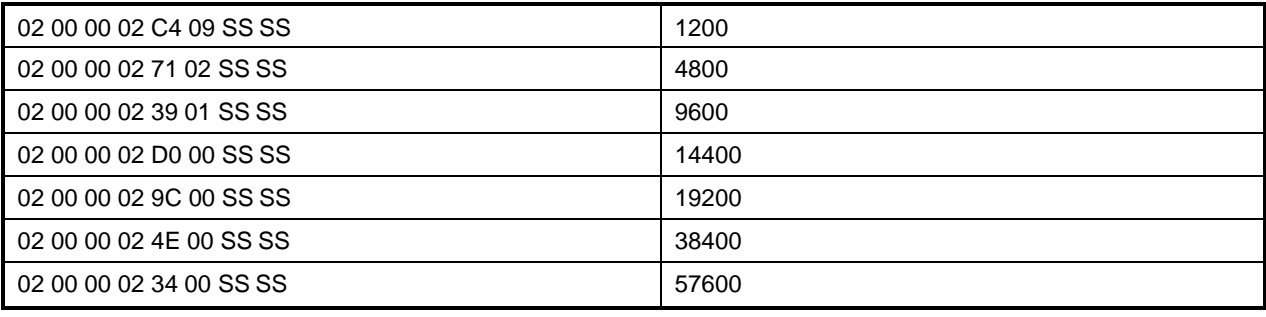

PS: SS SS= check value.

# **10 Appendix B**:**Code ID List**

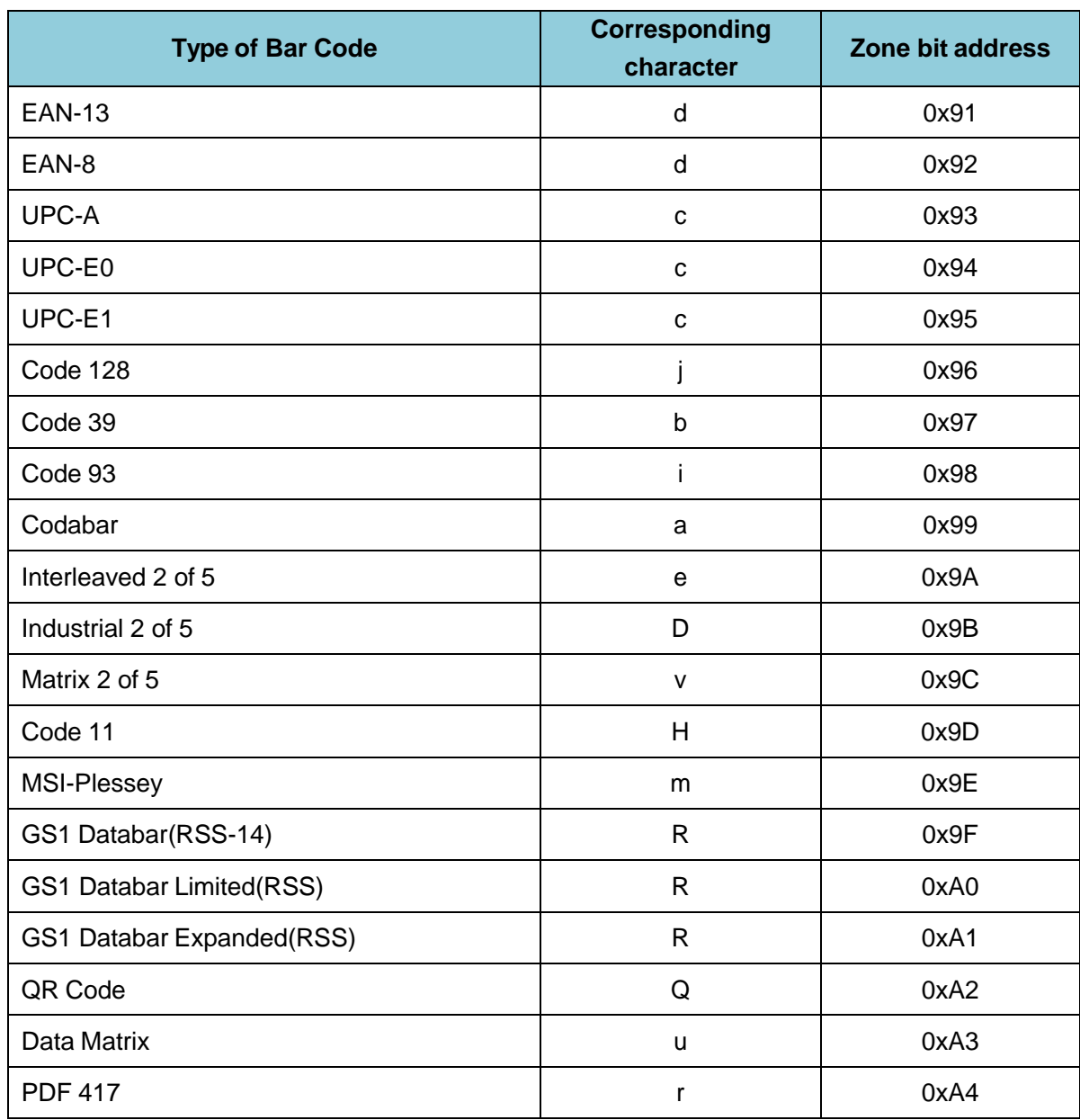

# **Appendix C**:**ASCII**

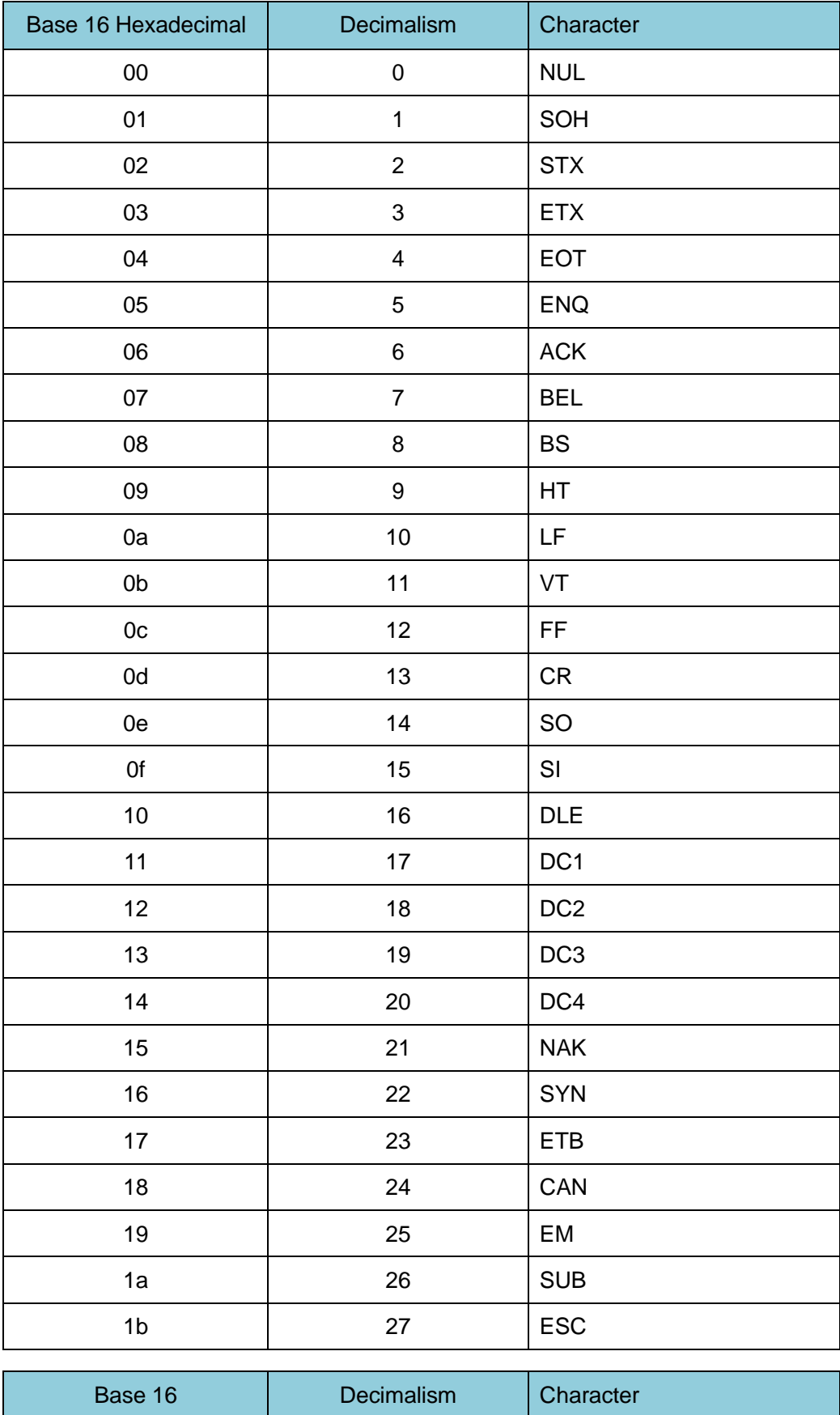

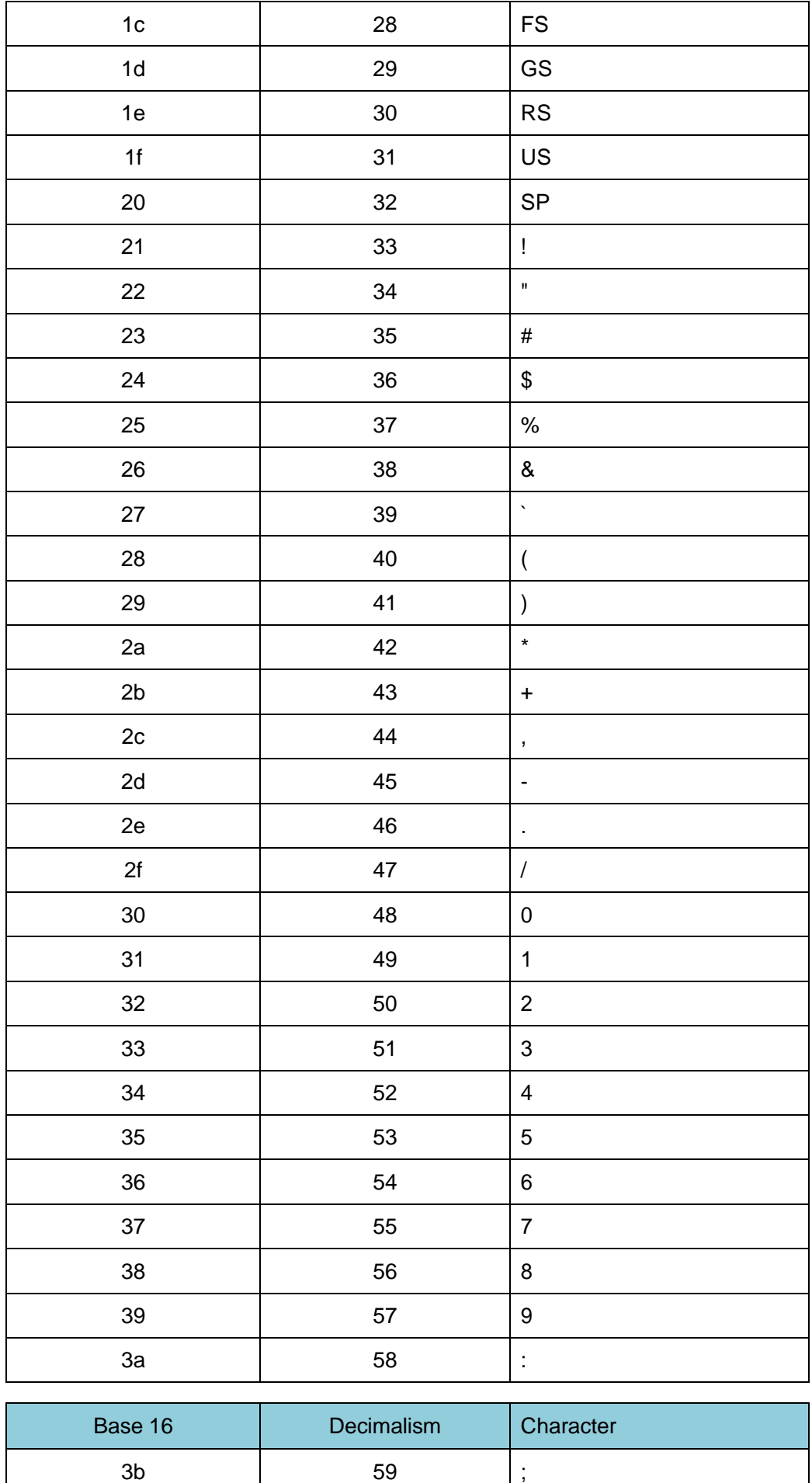

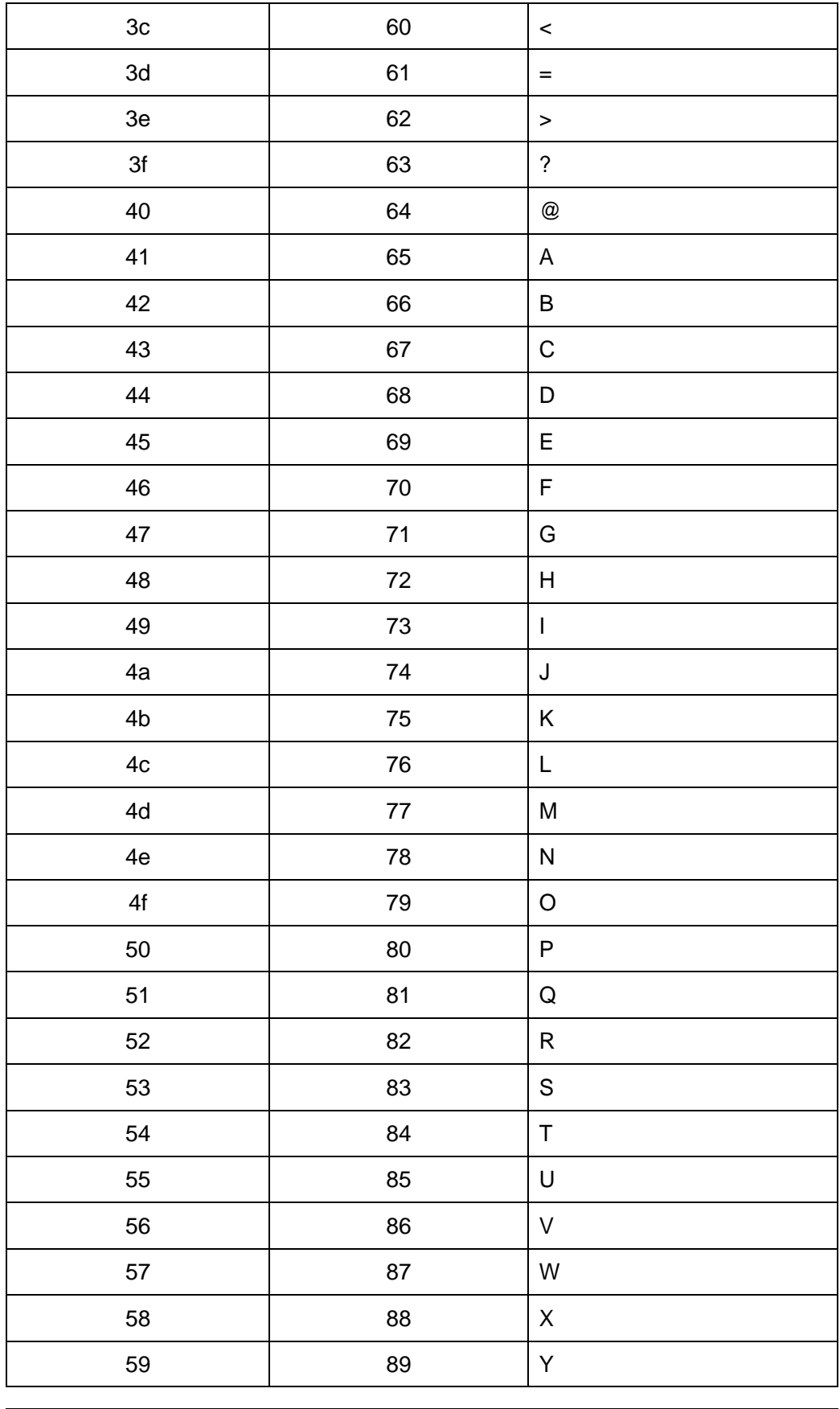

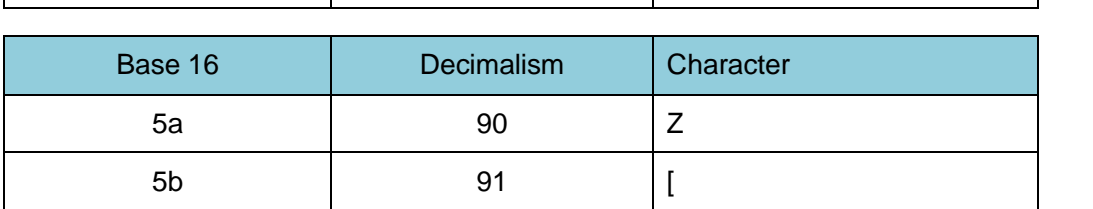

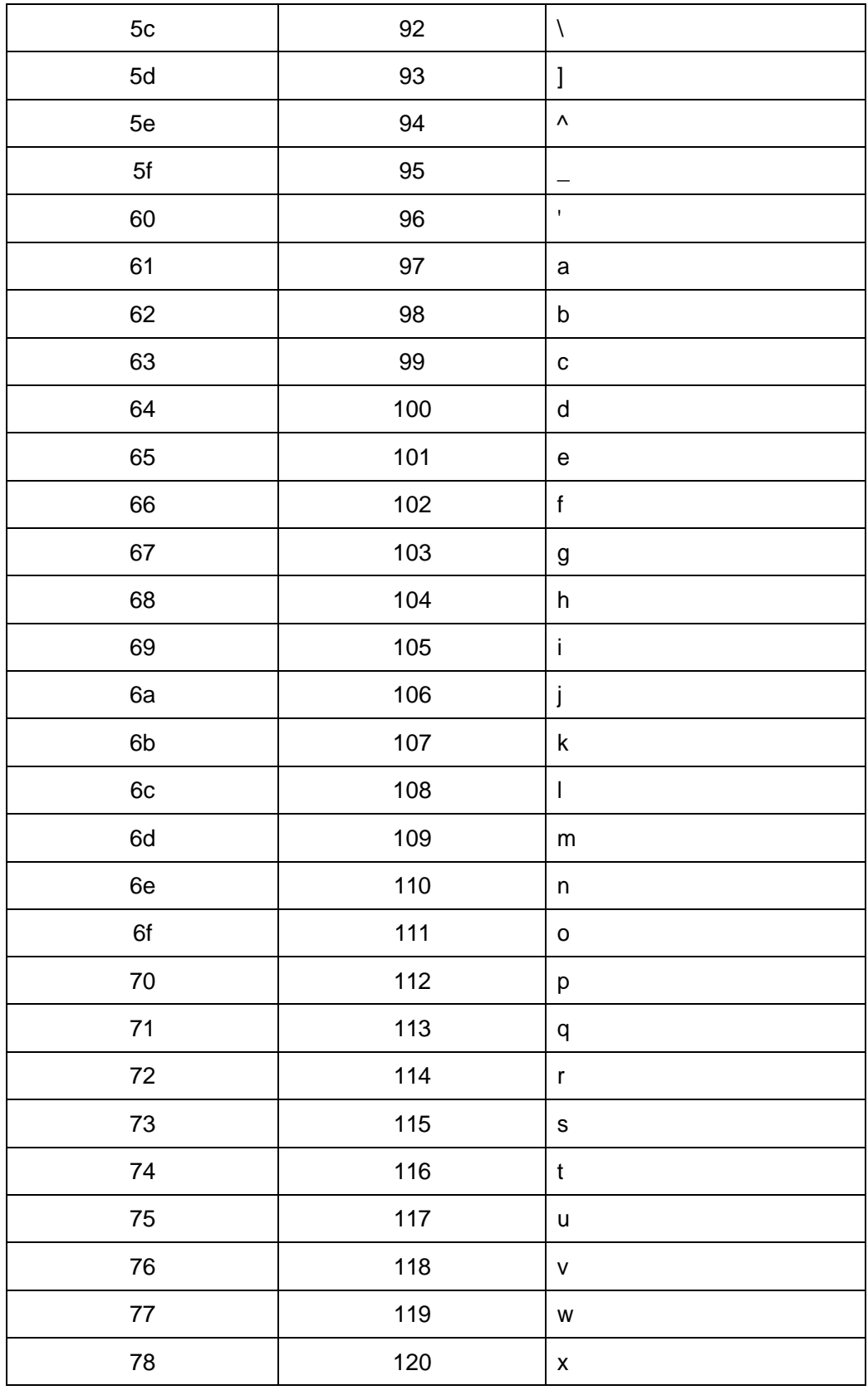

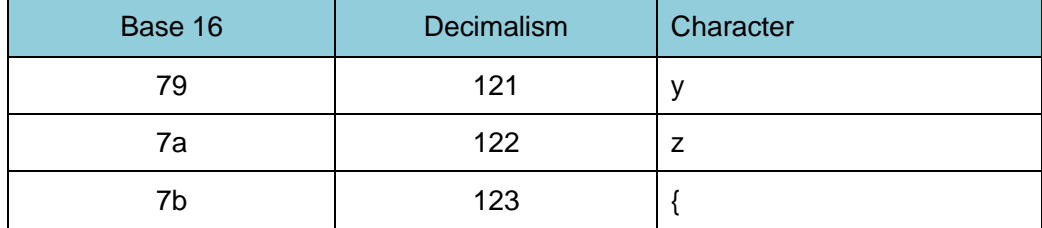

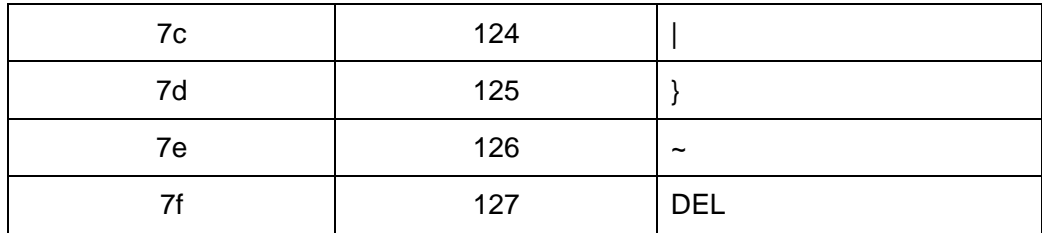

# **12 Appendix D**:**data code**

 $0 - 9$ 

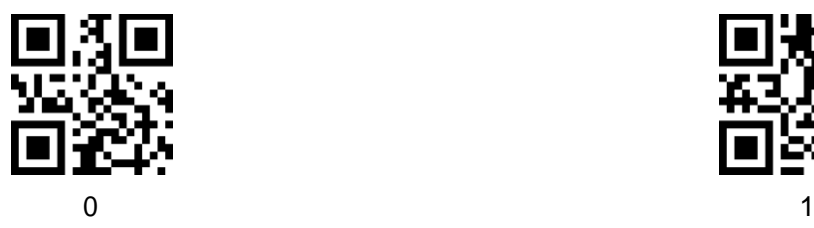

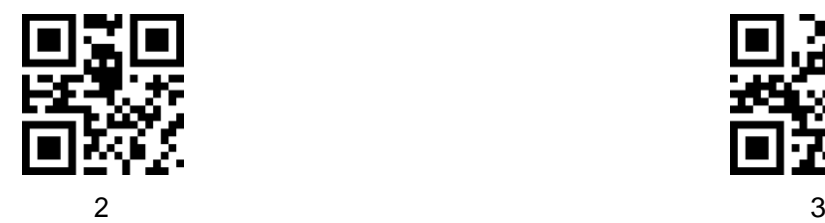

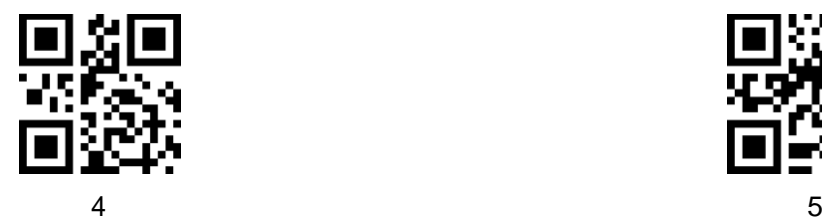

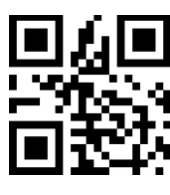

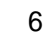

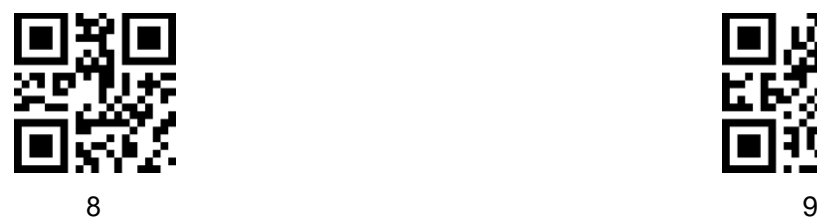

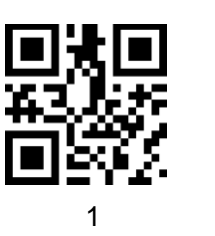

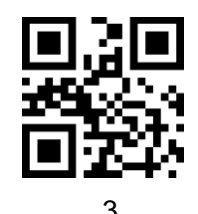

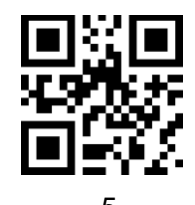

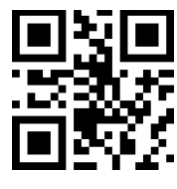

6 7

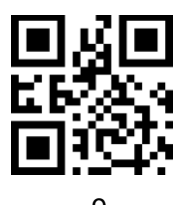

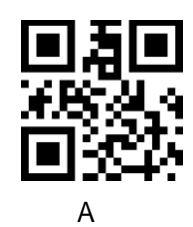

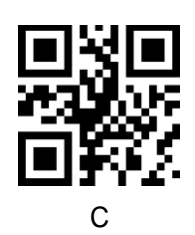

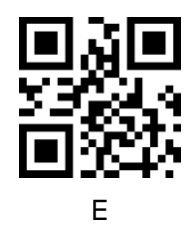

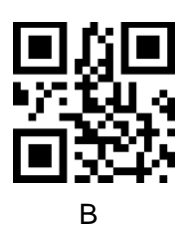

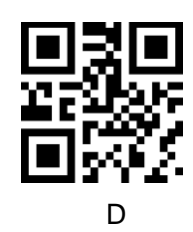

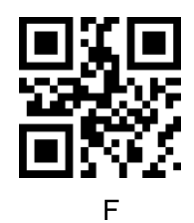